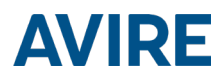

### XK MRL DCP

### Installation Guide

Ref No MU-875X0AV10A-GB Version 1

AC-2CD00-100-F-X0-XXX

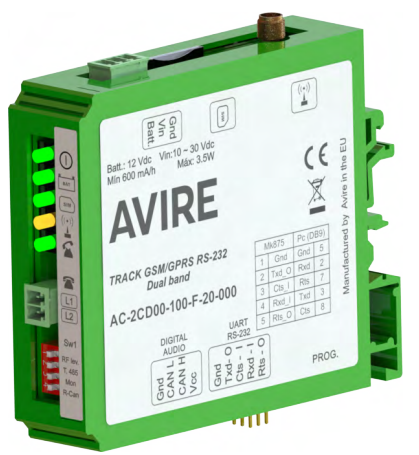

#### PRODUCT DESCRIPTION

The Machine-Room-Less (MRL) DCP is installed inside the landing controller panel and provides an information gateway between all compatible connected devices in the elevator shaft and our online monitoring platform the Avire Hub.

The MRL DCP has an in-built network signal strength scanner to measure the level of signal in its intended installation location.

DIN rail (check Lift Controller

Use the MRL DCP as a two-way data link to:

- configure and monitor devices via MK CANBus using the Avire Hub
- remotely test elevators by connecting Lift HAWK
- monitor Panachrome+ light curtains
- update display layouts
- connect EN81-28:2018 compliant emergency communication

#### ITEMS REQUIRED FOR INSTALLATION

#### In the Box - MRL DCP

+ MRL DCP

- Not Included Screwdriver
- P-3.5 H-2V connector (x1)
- + P-3.5 H-3V connector (x1) for location to fix MRL DCP & Battery Backup)
- + P-3.5 H-4V connector (x1)
- + P-3.5 H-5V connector (x1)
- **Manual**

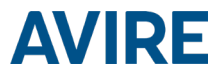

#### ELEVATOR SAFETY

*Note: All Health & Safety protocols must be followed and all necessary precautions must be taken before installation.*

#### SETTING UP THE MRL DCP

Avire SIM cards come activated and ready to be installed.

#### If a non-Avire SIM card is used please activate this before installation, checking with the SIM provider on how to do this.

1. Insert the SIM card into connector J4 pressing it until it clicks.

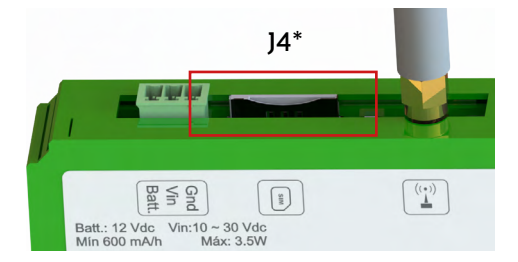

2. Connect the antenna on the MRL DCP to J2 and make sure it is completely screwed in.

NOTE: Only use antennas authorised by Avire.

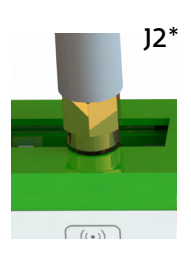

J1\*

Gi 듯 品

- 3. Connect the power supply (between 10V DC to 30V DC) to J1 using the 3-pin connector supplied with the unit or connect the device to the Battery Backup (supplied separately, please refer to page 14 for set up).
- 4. Verify that the RUN LED ( $\mathbf{0}$ ) flashes green (this will take a maximum of 60 seconds). If the SIM LED  $\binom{sm}{m}$  flashes red, make sure the SIM is inserted correctly and the SIM PIN is unlocked on non-Avire SIMs (please refer to page 3, "SIM card unlocking").

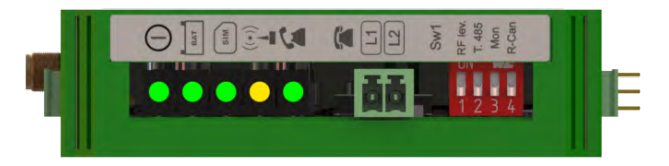

*You can check the status of the power supply, battery, connection, coverage or Subscriber Line Interface Circuit (SLIC) at any time by referring to the LED Indicators (page 13)*

1 *\*Please refer to pages 11 and 12 for the full picture and connector information*

# **AVIRE**

- 5. Check the signal strength by using the built-in network signal strength scanner. To use this function:
	- Turn SW1 dipswitch 1 to ON (check dipswitch 4 is also ON)
	- LEDs on the front of the DCP unit will show the network signal level **SW1\*** SW1\*

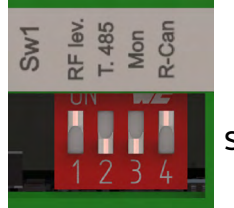

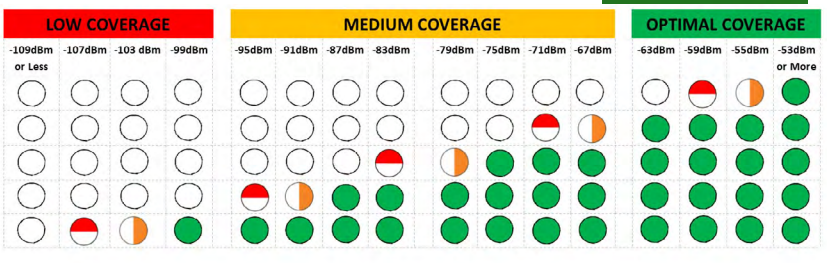

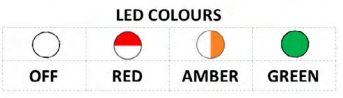

+ Once finished return SW1 dipswitch 1 back to OFF.

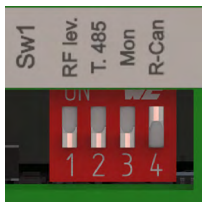

6. If required, connect additional products to the CANBus via J7 (pin1= Gnd, pin2= CAN L, pin3= CAN H, pin4= Vcc)

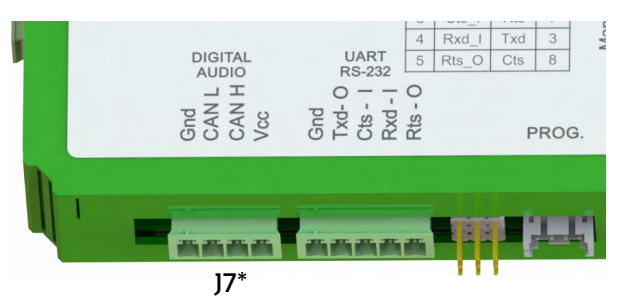

- 7. If a non-Avire SIM card is used, APN settings must be set prior to configuring it on the Avire Hub (please refer to "Setting Parameters on non-Avire SIM cards" on page 3). If the SIM LED is red, please refer to "SIM Card unlocking" on page 3.
- 8. Once the device is set-up and connected, please add it to the Avire Hub online platform for elevator and device monitoring options (http://hub.avire-global.com/). Please use the "Help" section for tutorials on how to use the Avire Hub.

*\*Please refer to pages 11 and 12 for the full picture and connector information*

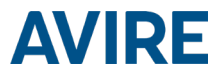

 $\lceil # \rceil$ 1 I

⊠⊠⊠⊠⊞

#### SIM CARD UNLOCKING

*Important Note: An Avire SIM card doesn't have a SIM PIN code, so if the SIM LED is flashing red please make sure it has been inserted correctly. The SIM PIN code for other network providers may vary; if there is one it is usually found on the outer plastic case of the SIM card.*

If the SIM LED is flashing red, you may need to add the SIM PIN code to the DCP or delete it. In this case, follow either of these steps:

#### OPTION 1 (RECOMMENDED)

You can program the PIN code of the SIM card into the DCP using an analogue phone plugged into to the J5 connection (please see page 12 for more details).

Enter DCP configuration mode and wait for the DCP response:

Enter SIM card PIN parameter:

 $\sqrt{\frac{x}{x}}$  is the PIN code given by the service provider.

At this point, the SIM card LED (middle LED) will stop flashing red. If it does not, make sure the SIM is correctly inserted and you have entered the correct PIN.

#### OPTION 2

Disable the blocking PIN code using a conventional mobile phone. Plug the SIM into a different mobile device and delete SIM PIN code in the device settings.

#### SETTING PARAMETERS ON NON AVIRE SIMS

#### OPTION 1

Super settings allow quick and easy configuration of APN settings, depending on the country and network provider. Using the tables below and on page 4 as an example, if the country of installation is UK (4), the network provider is EE (3) and the type of connection is Avire Hub (1), the following text will be sent:

Pin1234, P091 431.

Where Pin1234 is the DCP PIN code, P091 is the command to configure super settings and 431 is the code for the chosen settings.

The DCP's default settings are set to 000.

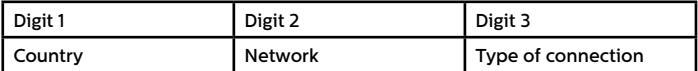

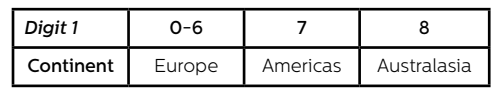

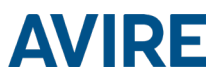

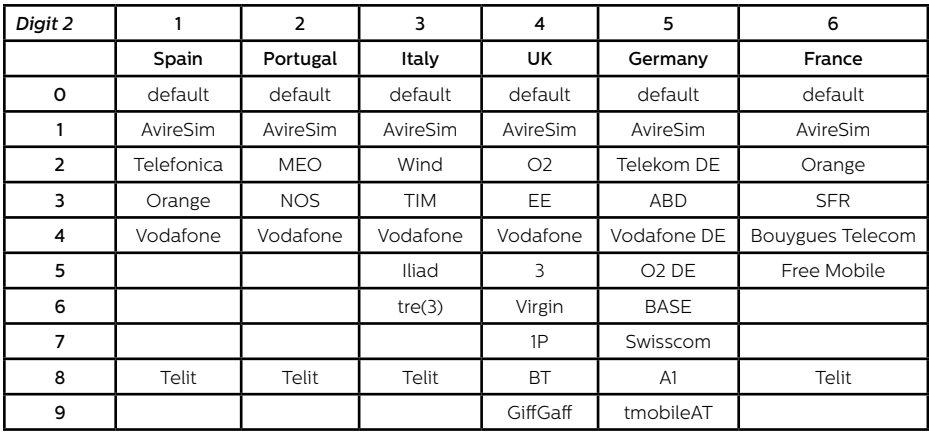

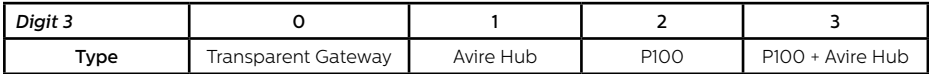

Once all digits are selected, the text needs to be sent to the SIM card telephone number along with the PIN code and command:

Pin1234, P091 431

MK-775: TRACK\_GSM\_MK\_775  $P091 = 431$ 

#### OPTION 2

If non-Avire SIMs are used and their settings are not covered in the table, APN settings need to be set up manually:

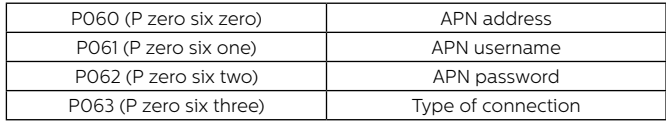

These parameters must be configured by sending an SMS to the SIM card number. Examples for various regional providers are shown below:

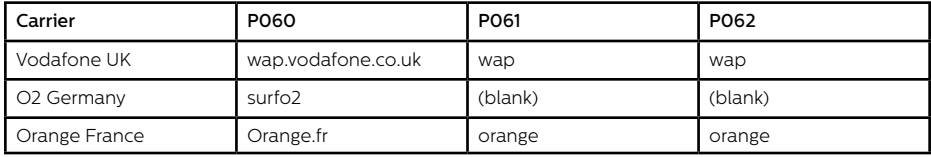

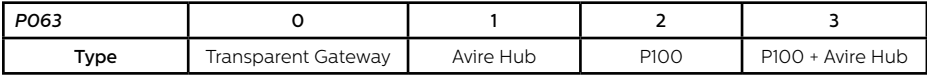

Other APN settings are available on the web and can be easily found through any search engine.

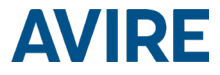

Example of an SMS (for example if the SIM card is from Vodafone):

Pin1234, P060 wap.vodafone.co.uk, P061 wap, P062 wap, P063 1

#### *Important Note: The default PIN code for DCP is always 1234.*

If either P061 and P062 is (blank) with no username and password provided (O2 Germany example) and the DCP is configured to be used with the Avire Hub, then the text message will be:

Pin1234, P060 surfo2, P063 1

If everything is configured correctly you will receive a text within a few minutes. The example below shows the set-up of parameters for EE UK.

> Pin1234, P060 everywhere, P061 eesecure, P062 secure, P0631

MK-775: TRACK GSM MK 775 P060=everywhere P061=eesecure P062=secure  $P063=1$ 

#### OBTAINING THE CCID NUMBER

#### AVIRE SIM CARDS

Avire SIM cards come preconfigured to be used with our products immediately after plugging them in. You will need to know the CCID number to add this information to the Avire Hub.

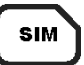

The CCID Number is shown on the back of the SIM card and on the outer plastic case of the SIM card (highlighted in red on the picture below).

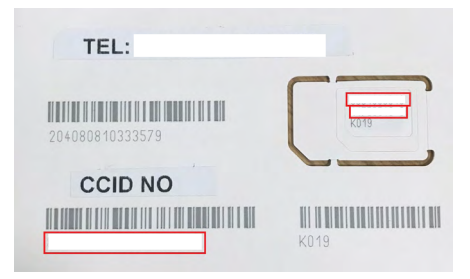

*Important Note: A CCID number consists of 19 digits.*

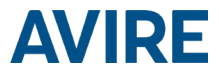

#### NON-AVIRE SIM CARDS

It is also possible to retrieve the CCID number by sending a SMS command to a SIM card telephone number; separating the command by a comma as shown below:

Pin1234, P005?

You will receive a text back within a few minutes with the CCID number; in this example the number shown after "P005=" is the CCID number of this SIM card.

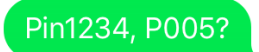

MK-775: MCXCM10100FX0000 P005=8944303412663719379

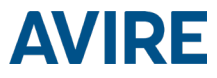

#### AVIRE HUB

*Please contact your local sales office for access to the Avire Hub. The link to the Avire Hub is https://avirehub.avire-global.com Please use the "Help" section of the Avire Hub for up-to-date installation tutorials.* 

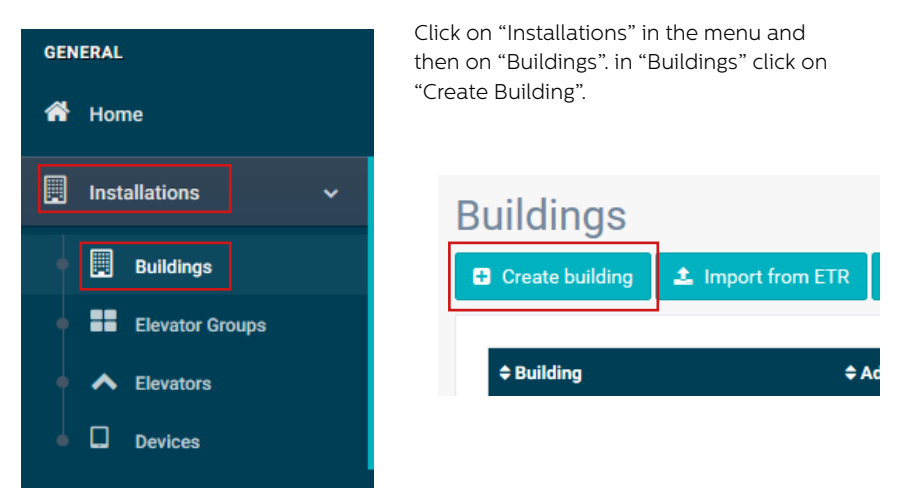

Enter information relevant to your installation in General data

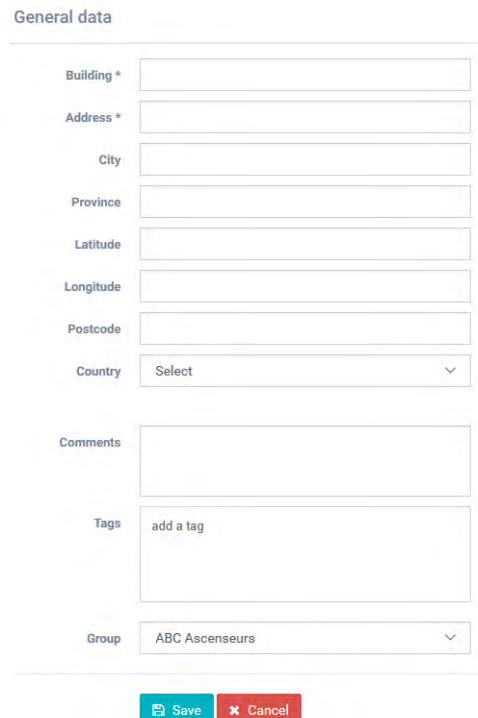

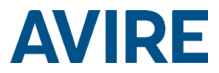

On the other side of the page please enter the number of elevator group(s) you have in this installation and how many elevators you have in the group. As an example, if this is a simplex installation the number of elevator groups will be "1" and the number of elevators will be "1". If it is a duplex installation, it will be "1" and "2", respectively.

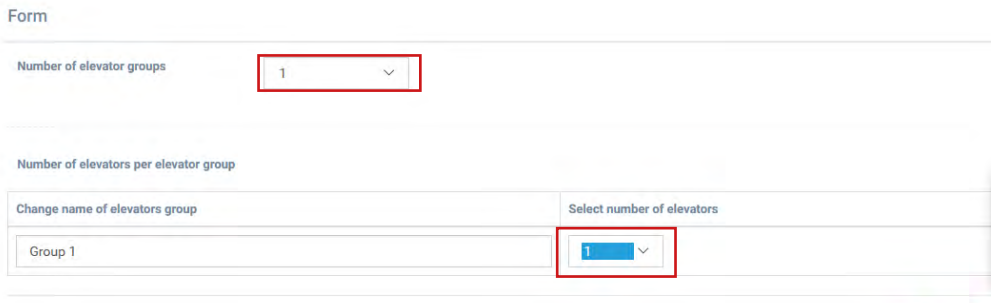

You can also add group names to know which installation is which; once all information has been entered click "Next".

In the new page, you should be able to see Groups and Elevators; click on "Add Gateway" under "Gateway" tab and select "DCP".

A pop-up window will appear where you can enter the SIM information (Note: Avire SIMs are (+31), but this doesn't affect costs).

Enter all required information and then click "Apply".

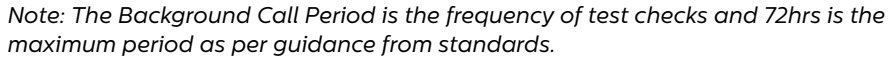

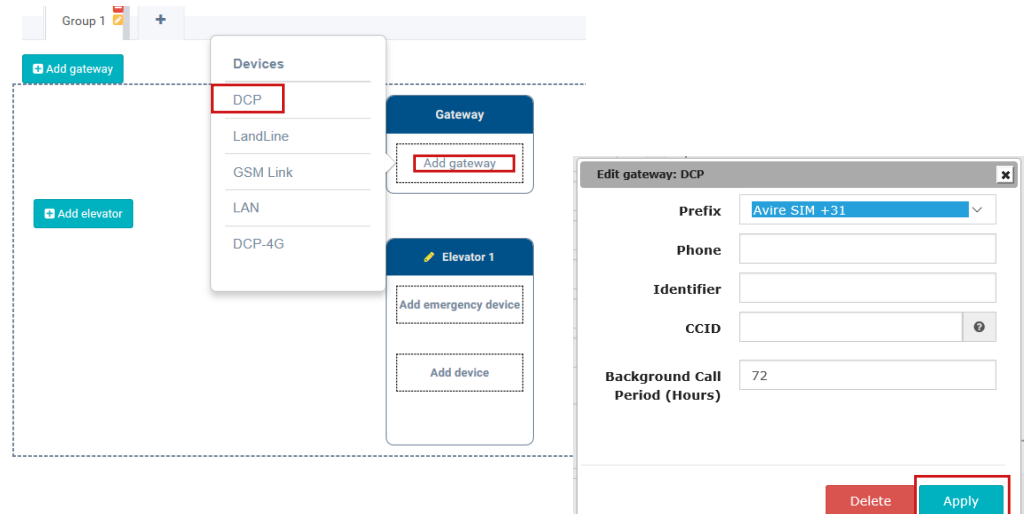

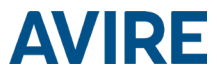

Click "Save" in the left corner under the General data column.

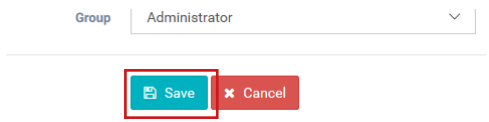

To make sure everything has been set up correctly click on the green DCP button again. You should see the new buttons "Access" and "Events" appear.

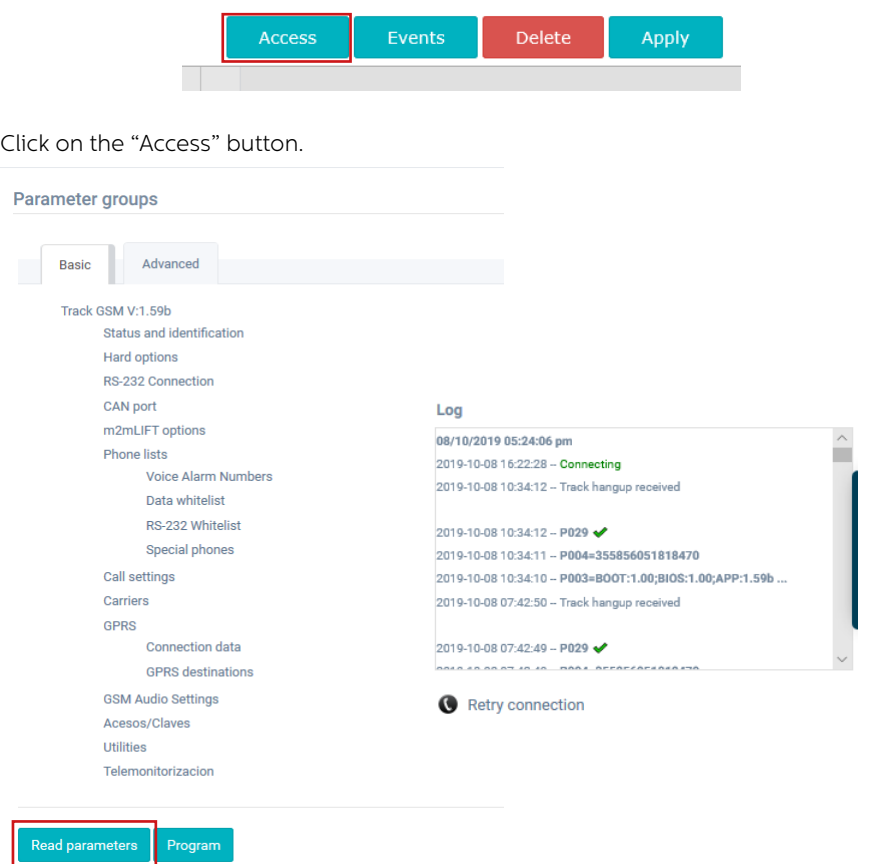

Once you're in, please click on the "Read Parameters" button. On the right-hand side of the page you will see a window with time, date and the word "Connecting" written in green. Once the DCP is connected to the Avire Hub parameters will appear, meaning your DCP is ready to be connected to emergency phones and other products within our Ecosystem.

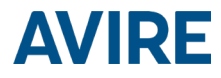

#### ADDITIONAL INFORMATION FOR PROGRAMMING THE MRL DCP SMS COMMANDS

- + All MRL DCP parameters can be remotely configured via an SMS sent to the SIM card's number
- Each SMS message should begin with 'Pin1234' which is the access code to read or make any changes to the configuration of the MRL DCP
- + You can modify or check several parameters in each SMS by separating them with commas ","

To send parameter information:

Pin1234, Pxxx then value to set, (send)

To read parameter information:

Pin1234, Pxxx? (send)

#### *Note: Use a question mark '?' when you are reading parameters.*

Examples:

1. To program telephone number 1 in the MRL DCP when connected to a DAU E.g. Pin1234, P031 0123456789 (send, text message will come back with P031=0123456789)

2. To retrieve telephone number 1 in the MRL DCP when connected to a DAU E.g. Pin1234, P031? (send, text message will come back with P031= or with the programmed number)

#### *Note: To reset your unit to default settings the following parameters are important.*

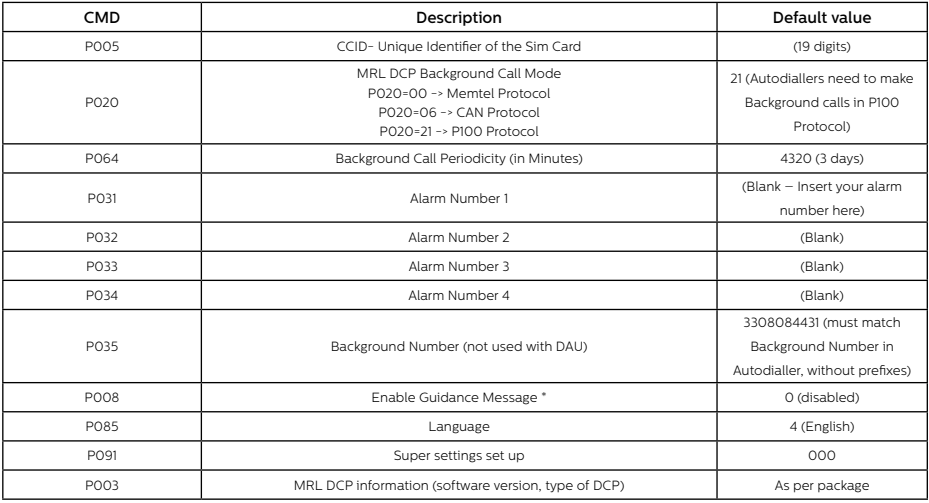

*Important Note: The default PIN code for DCP is 1234.*

### **AVIRE**

#### CONNECTOR DESCRIPTION

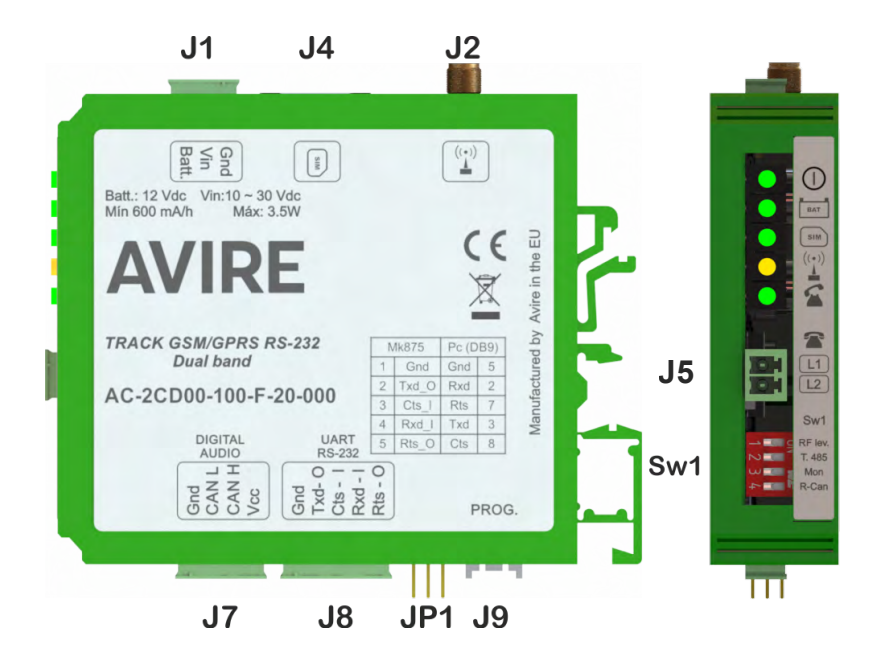

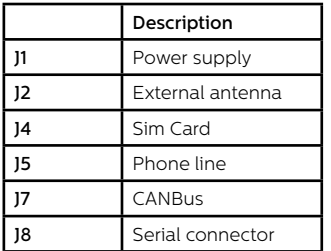

There is no need to open the cover to access dipswitches and connectors: simply plug in and it is ready for use.

#### J1 - Power Supply

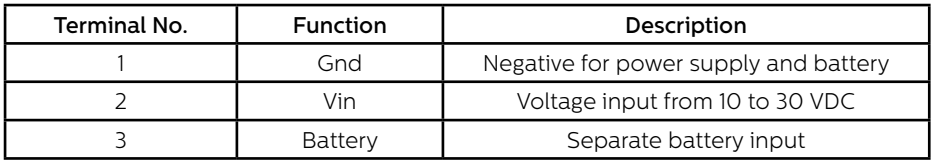

The battery works in two ways:

- Buffer battery the supply voltage is battery voltage
- Independent battery there's a separate terminal to connect the battery

In both cases the device detects a battery and controls its level of charge.

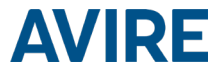

The device power consumption is 50 mA in standby mode. Each elevator added requires an extra 20 mA. When the voice call is established consumption is 150 mA plus an extra 20 mA per elevator. As an example, if four elevators are connected to a device, the power consumption is 130 mA in standby mode and 230 mA with voice calls.

J2 - External antenna - Connect the external antenna delivered with the kit to the J2 connector. Only antennas approved by Avire should be used in the installation, otherwise the device might not function properly and may be damaged.

J4 - SIM card - The SIM card is required to link the device to the GSM/GPRS net. It is advisable to disconnect the power supply of the device (including the battery) to remove or insert the SIM card (although the integrated safety system in the device will disconnect it automatically).

J5 - Phone Line - High quality analogue phone line which is digitally controlled. Up to five extensions can be connected for each elevator group installation. The line voltage is 48 VDC and the ring signal is 110 VAC and fully senoidal, meaning that any alarm of any brand can be connected to the device.

#### J7 - CANBus

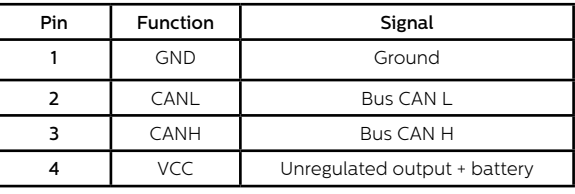

VCC is an unregulated output 10-21 VDC + battery support 10-14 VDC

#### J8 CONNECTOR - BUS RS-232 or RS-422/485 Serial Connector

The J8 connector is a standard serial communication port that allows the connection of computers, controls or any other device that needs remote communication through a reliable wireless data channel. The connectivity provided by the port is in real time and acts as a point to point transmitter.

#### J8 for RS-232:

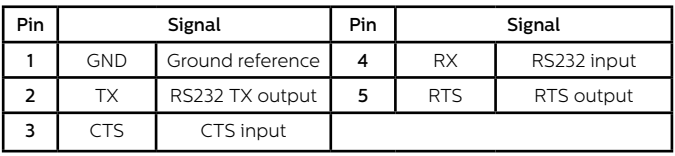

J8 for RS-485/ RS-422:

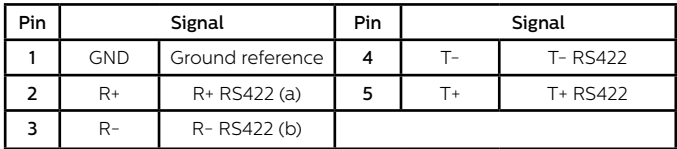

(a) T/R+ RS485 half-duplex (b) T/R- RS485 full-duplex

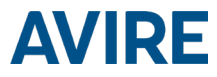

#### LED INDICATORS

The MRL DCP has five indicator LEDs that constantly report the device status; these will be either red, amber or green.

Each indicator will be fully on, fully off or flashing. On start-up, you should see the following within 60 seconds:

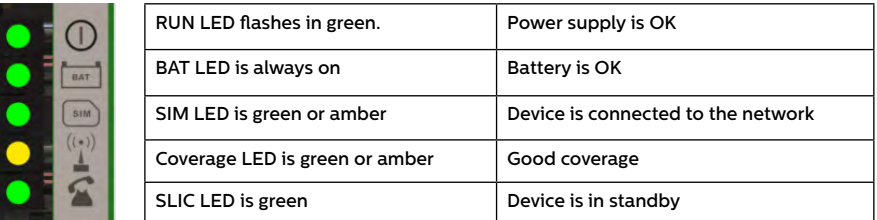

The below tables provide an overview of what each LED colour means:

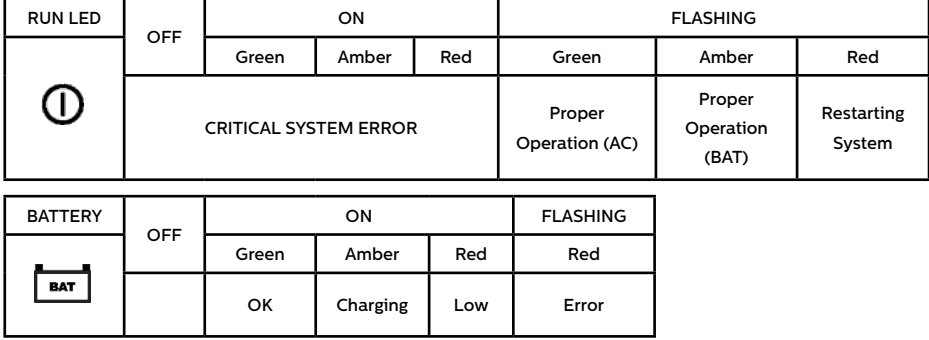

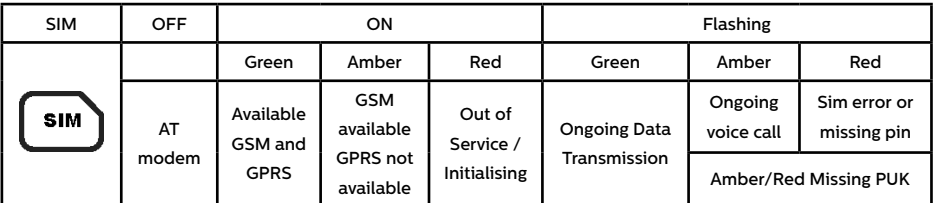

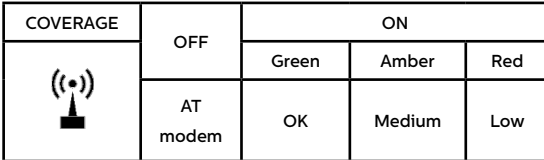

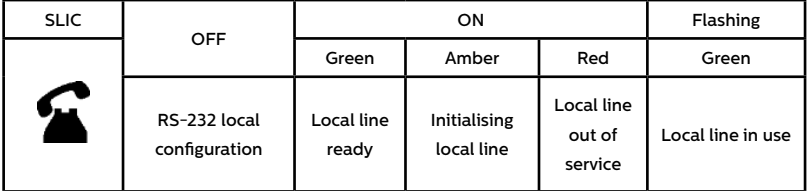

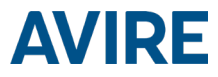

#### ENVIRONMENT CONDITIONS

This device is designed to be used indoors (-10 $\degree$ C to 65 $\degree$ C with relative humidity between 20% to 80% not condensing). Sudden changes of temperature and humidity should be avoided.

#### CLEANING AND MAINTENANCE

Use a soft dry cloth. Do not use solvent or abrasive products.

#### **SAFFTY**

Please read these safety instructions before starting the device.

- + Do not expose this device to liquids or excessive humidity. The DCP is an indoor device and is not waterproof
- Do not expose the device to fire
- + Do not try to modify the device
- Do not use the device in potentially hazardous areas or where there is risk of explosion

The DCP emits low levels of radio frequency when in operation.

#### DISPOSAL

The device complies with regulations 2002/95/CE and 2003/108/CE regarding the use and disposal of hazardous substances in electric appliances.

Do not dispose of this device with unsorted household waste. Disposing of the device in an unauthorised way could result in a fine in line with local regulations.

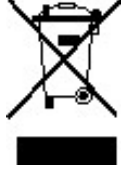

#### ENVIRONMENTAL REGULATIONS

RoHS - Avire certifies that its production process complies with the 2002/95/CE European Directive of 27 January 2003 regarding the restriction of use of hazardous substances in electric and electronic appliances.

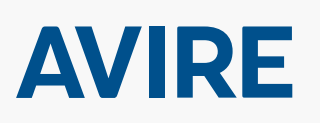

#### **Avire Trading Ltd**

Unit 1, The Switchback Gardner Road Maidenhead Berkshire SL6 7RJ, UK

T: 01628 540100 F: 01628 621 947 E: sales.uk@avire-global.com W: www.avire-global.com

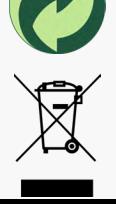

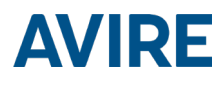

# MRL DCP

### Installationsanleitung

Ref No MU-875X0AV10A-DE Version 1

AC-2CD00-100-F-X0-XXX

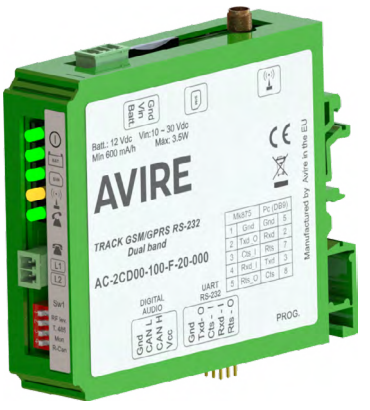

#### **PRODUKTBESCHREIBUNG**

Die maschinenraumlose (MRL) digitale Kommunikationsplattform DCP wird im Inneren der maschinenraumlosen Steuerung installiert und stellt ein Informationsgateway zwischen allen kompatiblen angeschlossenen Geräten im Aufzugsschacht und unserer Online-Überwachungsplattform (Avire Hub bereit.

Die MRL DCP verfügt über einen eingebauten Scanner für die Mobilfunksignalstärke, um den Signalpegel an dem vorgesehenen Installationsort zu messen.

Sie können die MRL DCP als Duplex-Datenverbindung für die folgenden Zwecke verwenden:

- Konfigurieren und Überwachen von Geräten über MK CAN-Bus und Avire Hub
- Prüfen von Aufzügen aus der Ferne über Verbindung zu Lift HAWK
- Überwachung von Panachrome+ Lichtgittern
- Aktualisierung von Display-Layouts
- Anbindung von Notrufsystemen nach EN 81-28:2018

#### ZUR INSTALLATION ERFORDERLICHE MITTEL

Im Lieferumfang enthalten – MRL **DCP** Nicht im Lieferumfang enthalten Schraubendreher

MRL DCP

- 
- Stecker P-3.5 H-2V (x1)
- Stecker P-3.5 H-3V (x1)
- + Stecker P-3.5 H-4V (x1)
- + Stecker P-3.5 H-5V (x1)
- DIN-Schiene (prüfen, ob in der Aufzugssteuerung Steckplätze für MRL DCP und Notstrombatterie verfügbar sind)
- **Benutzerhandbuch**

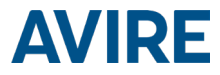

 $12*$ 

J1\*

Gni<br>Blatt

 $\sqrt{(1+i)}$ 

#### AUFZUGSICHERHEIT

*Hinweis: Alle Gesundheits- und Sicherheitsvorschriften müssen eingehalten und alle notwendigen Vorsichtsmaßnahmen vor der Installation getroffen werden.*

#### EINRICHTEN DER MRL DCP

Avire SIM-Karten werden im aktivierten und einbaufertigen Zustand geliefert.

Wenn eine SIM-Karte verwendet wird, die nicht von Avire stammt, aktivieren Sie diese bitte vor der Installation und erkundigen Sie sich beim SIM-Anbieter, wie dabei vorzugehen ist.

1. Setzen Sie die SIM-Karte in Steckplatz J4 ein, und drücken Sie auf die SIM-Karte, bis sie einrastet.

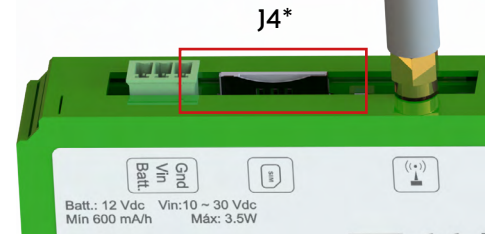

2. Schließen Sie die Antenne an Anschluss J2 der MRL DCP an, und stellen Sie sicher, dass sie vollständig eingeschraubt ist.

HINWEIS: Verwenden Sie nur Antennen, die von Avire freigegeben sind.

- 3. Schließen Sie die Stromversorgung (zwischen 10 VDC und 30 VDC) über den im Lieferumfang enthaltenen 3-poligen Stecker an J1 an, oder schließen Sie das Gerät an die Notstrombatterie an (separat erhältlich, siehe Seite 14 zur Einrichtung).
- 4. Stellen Sie sicher, dass die Betriebs-LED ( $\bm{\mathrm{O}}$ ) grün blinkt (dies dauert maximal 60 Sekunden). Wenn die SIM-LED (SIM) rot blinkt. stellen Sie sicher, dass die SIM-Karte ordnungsgemäß eingesetzt wurde und dass SIM-Karten, die nicht von Avire stammen, per PIN entsperrt sind (siehe Seite 3, "Entsperren der SIM-Karte").

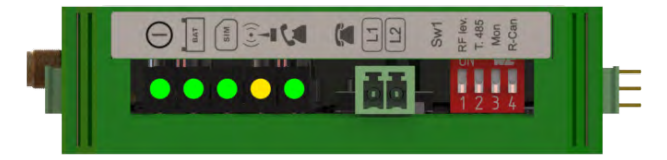

*Sie können den Status der Stromversorgung, der Batterie, der Verbindung, der Netzabdeckung oder der Teilnehmeranschluss-Schnittstellenschaltung (SLIC) jederzeit anhand der LED-Anzeigen (Seite 13) überprüfen.*

1 *\*Eine vollständige Darstellung sowie Informationen zu Anschlüssen finden Sie auf den Seiten <sup>11</sup> und 12.*

# **AVIRE**

- 5. Prüfen Sie die Signalstärke mit dem integrierten Scanner für die Mobilfunksignalstärke. Gehen Sie dazu wie folgt vor:
	- Setzen Sie den DIP-Schalter 1 (SW1) auf "ON" (sicherstellen, dass DIP-Schalter 4 ebenfalls auf "ON" gesetzt ist).
- RF lev R-Can -485 **Sw1** Mon

SW1\*

Die LEDs auf der Vorderseite der DCP zeigen den Mobilfunksignalpegel an.

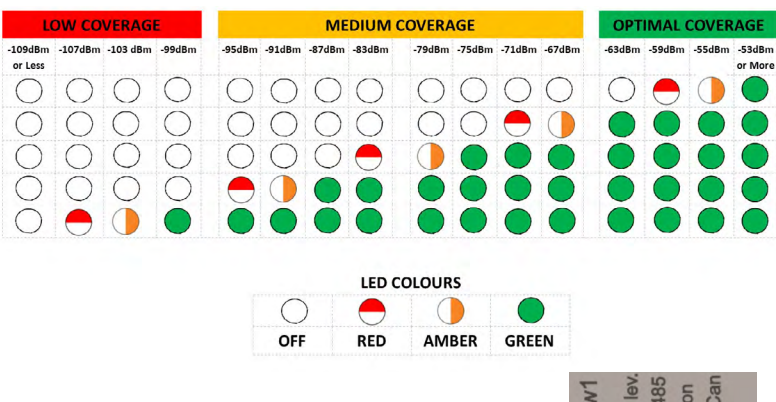

Nachdem die Prüfung abgeschlossen wurde, setzen Sie den DIP-Schalter SW1 wieder zurück in die AUS-Stellung.

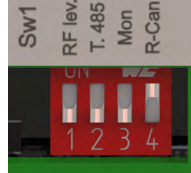

6. Schließen Sie bei Bedarf weitere Produkte über J7 an den CAN-Bus an (Pin 1 = Gnd, Pin  $2 = CAN L$ , Pin  $3 = CAN H$ , Pin  $4 = Vcc$ )

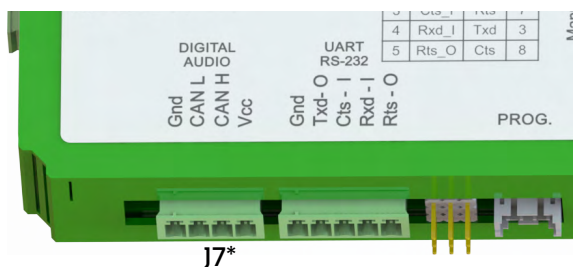

- 7. Wenn eine nicht von Avire stammende SIM-Karte verwendet wird, müssen vor der Konfiguration auf dem Avire Hub die APN-Einstellungen vorgenommen werden (siehe "Einstellen von Parametern bei nicht von Avire stammenden SIM-Karten" auf Seite 3). Wenn die SIM-LED rot leuchtet, siehe "Entsperren der SIM-Karte" auf Seite 3.
- 8. Sobald das Gerät eingerichtet und angeschlossen ist, fügen Sie es der Online-Plattform Avire Hub für die Aufzugs- und Geräteüberwachung hinzu (http://hub. avire-global.com/). Tutorials zur Verwendung des Avire Hubs finden Sie im Bereich "Hilfe".

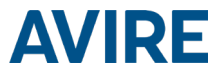

#### ENTSPERREN DER SIM-KARTE

*Wichtiger Hinweis: Eine SIM-Karte von Avire hat keinen SIM-PIN-Code. Wenn die SIM-LED also rot blinkt, vergewissern Sie sich, dass die SIM-Karte richtig eingesetzt ist. Der SIM-PIN-Code für andere Mobilfunkanbieter kann variieren. Falls vorhanden, befindet er sich in der Regel auf der Kunststoffeinfassung der SIM-Karte.*

Wenn die SIM-LED rot blinkt, müssen Sie möglicherweise der DCP den SIM-PIN-Code hinzufügen oder ihn von der SIM Karte löschen. Gehen Sie in diesem Fall entsprechend diesen Schritten vor:

#### OPTION 1 (EMPFOHLEN)

Sie können den PIN-Code der SIM-Karte unter Verwendung eines Analogtelefons, das in den Anschluss J5 eingesteckt wird, in die DCP programmieren (weitere Informationen auf Seite 12).

Geben Sie die Tastenkombination für den Konfigurationsmodus der DCP ein, und

warten Sie auf eine Antwort von der DCP:

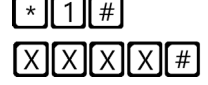

Eingeben des SIM-Karten-PIN-Parameters:

 $x[x]$ steht für den vom Mobilfunkanbieter bereitgestellten PIN-Code.

Jetzt hört die SIM-LED (mittlere LED) auf, rot zu blinken. Wenn dies nicht der Fall ist, prüfen Sie, ob die SIM-Karte ordnungsgemäß eingesetzt ist und Sie die richtige PIN eingegeben haben.

#### OPTION 2

Deaktivieren Sie die PIN-Sperre mit einem herkömmlichen Mobiltelefon. Setzen Sie die SIM-Karte in ein anderes Mobiltelefon ein, und entfernen Sie die PIN-Sperre in den Geräteeinstellungen.

#### EINSTELLEN VON PARAMETERN BEI NICHT VON AVIRE STAMMENDEN SIM-KARTEN

#### OPTION 1

Voreinstellungen ermöglichen eine schnelle und einfache Konfiguration der APN-Einstellungen, je nach Land und Mobilfunkanbieter. Wenn das Installationsland "UK" (4), der Mobilfunkanbieter "EE" (3) und die Art der Verbindung "Avire Hub" (1) ist, wird der folgende Text gesendet:

Pin1234, P091 431.

Dabei ist "Pin1234" der PIN-Code der DCP, "P091" ist der Befehl zum Konfigurieren der Voreinstellungen und "431" ist der Code für die ausgewählten Einstellungen.

Der Code für die Standardeinstellungen der DCP lautet "000".

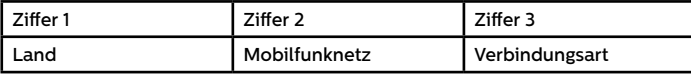

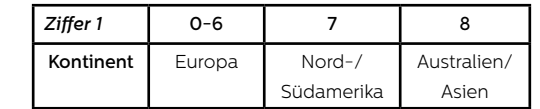

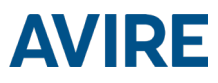

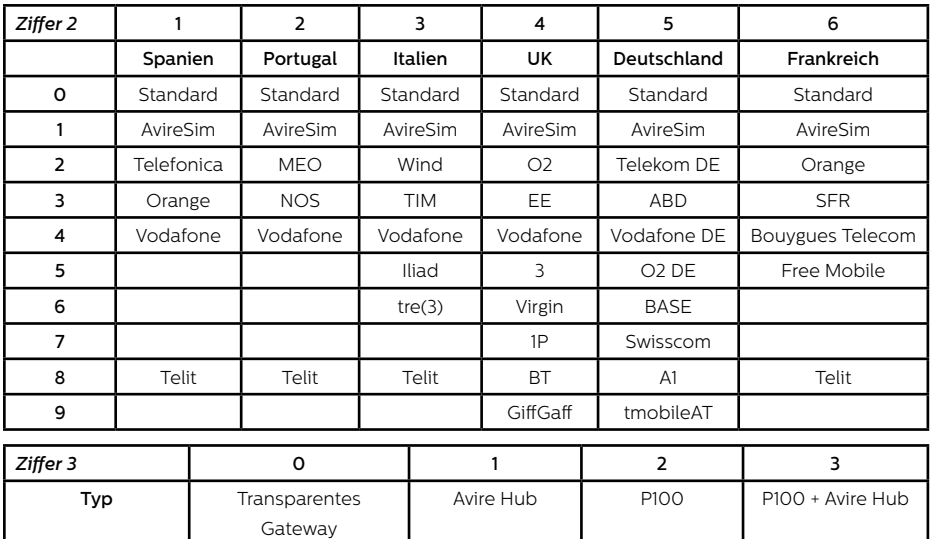

Nachdem alle Ziffern ausgewählt wurden, muss der Text zusammen

mit dem PIN-Code und dem Befehl

an die Telefonnummer der SIM-Karte

gesendet werden:

MK-775: TRACK GSM MK 775  $P091 = 431$ 

Pin1234, P091 431

#### OPTION 2

Wenn eine nicht von Avire stammende SIM-Karte verwendet wird und deren Einstellungen nicht in der Tabelle aufgeführt sind, müssen die APN-Einstellungen manuell eingerichtet werden:

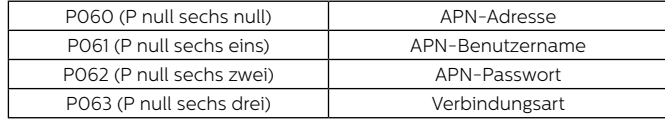

Diese Parameter werden konfiguriert, indem Sie eine SMS an die Telefonnummer der SIM-Karte senden. Beispiele für verschiedene regionale Mobilfunkanbieter sind unten aufgeführt:

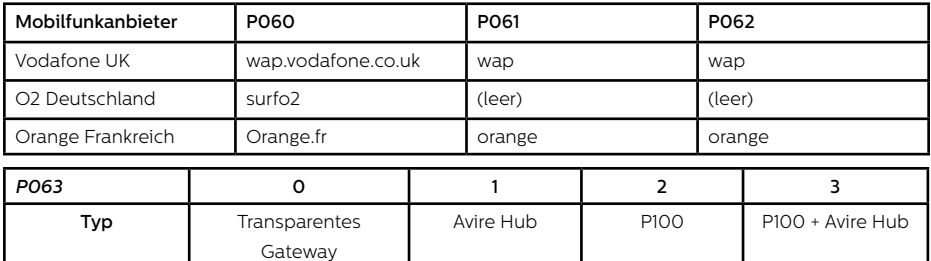

Weitere APN-Einstellungen sind im Internet verfügbar und sind leicht per Suchmaschine auffindbar.

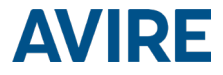

Beispiel für eine SMS (z. B. bei einer SIM-Karte von Vodafone):

Pin1234, P060 wap.vodafone.co.uk, P061 wap, P062 wap, P063 1

#### *Wichtiger Hinweis: Der standardmäßige PIN-Code für die DCP lautet stets "1234".*

Wenn P061 oder P062 "leer" sind, ohne Angabe eines Benutzernamens oder Passworts (z. B. O2 Deutschland) und die DCP für die Verwendung mit dem Avire Hub konfiguriert ist, lautet die Textnachricht wie folgt:

Pin1234, P060 surfo2, P063 1

Wenn alle Einstellungen ordnungsgemäß konfiguriert wurden, empfangen Sie innerhalb weniger Minuten eine Nachricht. In dem Beispiel unten werden die Parameter für EE UK eingerichtet.

> Pin1234, P060 everywhere, P061 eesecure, P062 secure, P0631

MK-775: TRACK GSM MK 775 P060=everywhere P061=eesecure P062=secure  $PO63=1$ 

#### ABRUFEN DER CCID-NUMMER

#### AVIRE SIM-KARTEN

SIM-Karten von Avire sind so vorkonfiguriert, dass sie mit unseren Produkten sofort nach dem Einsetzen verwendet werden können. Dazu müssen Sie die CCID-Nummer kennen und im Avire Hub eingeben.

**SIM** 

Die CCID-Number finden Sie auf der Rückseite der SIM-Karte oder auf der Kunststoffeinfassung der SIM-Karte (in dem Bild unten rot umrandet).

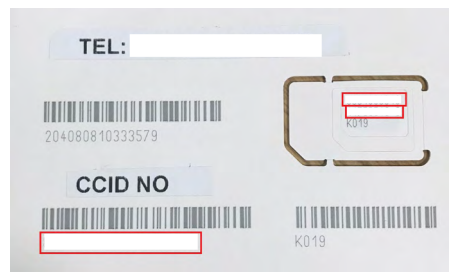

*Wichtiger Hinweis: Eine CCID-Nummer umfasst 19 Stellen*

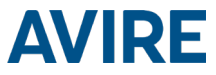

#### NICHT VON AVIRE STAMMENDE SIM-KARTEN

Die CCID-Nummer kann auch abgerufen werden, indem Sie einen SMS-Befehl an die Telefonnummer einer SIM-Karte senden und den Befehl, wie unten dargestellt, durch ein Komma trennen:

Pin1234, P005?

Sie erhalten innerhalb weniger Minuten eine Nachricht mit der CCID-Nummer zurück. In diesem Beispiel ist die nach "P005=" angezeigte Nummer die CCID-Nummer dieser SIM-Karte.

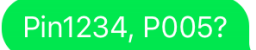

MK-775: MCXCM10100FX0000 P005=8944303412663719379

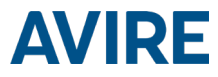

#### AVIRE HUB

*Wenden Sie sich an das Vertriebsbüro vor Ort, um Zugang zum Avire Hub zu erhalten. Der Link zum Avire Hub lautet: https://avirehub.avire-global.com* Aktuelle Tutorials zur Installation des Avire Hubs finden Sie im Bereich "Hilfe".

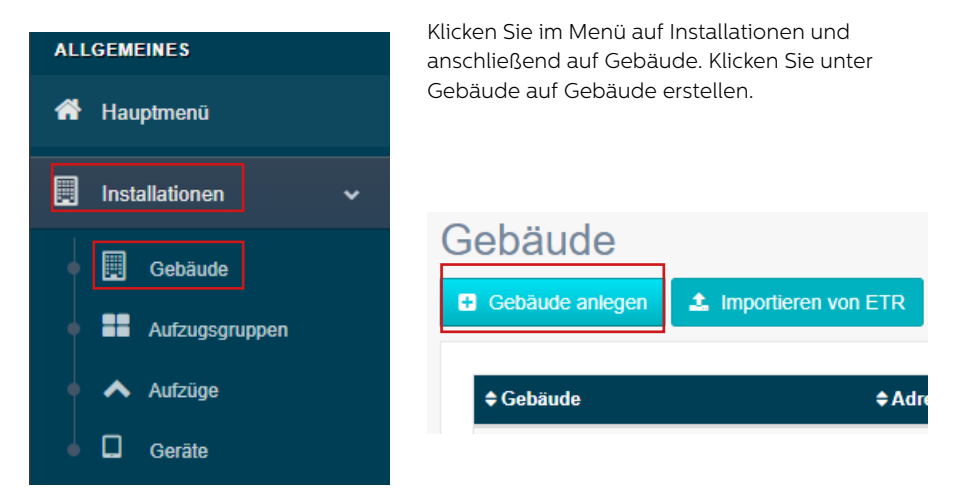

Geben Sie unter Allgemeine Daten die für Ihre Installation relevanten Daten ein.

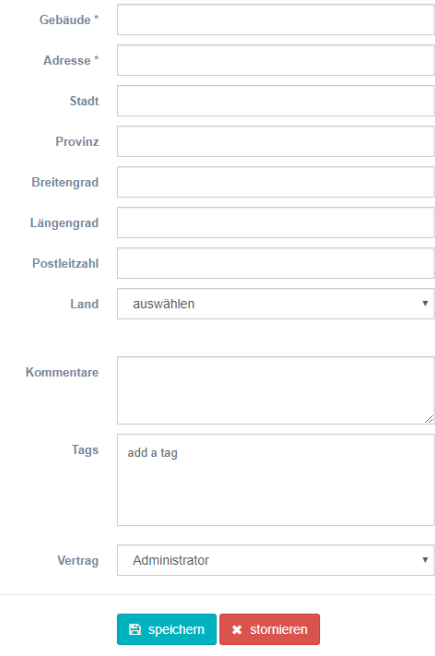

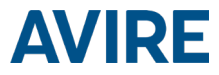

Geben Sie im Bereich Formular unter Anzahl der Aufzuggruppen die Anzahl der Aufzuggruppen. in der jeweiligen Installation sowie die Anzahl der Aufzüge in den jeweiligen Aufzuggruppen ein. Wenn es sich beispielsweise um eine Einzelinstallation handelt, ist die Anzahl der Aufzuggruppen "1" und die Anzahl der Aufzüge "1". Wenn es sich um eine Duplex-Installation handelt, ist die Anzahl der Aufzuggruppen "1" und die Anzahl der Aufzüge "2".

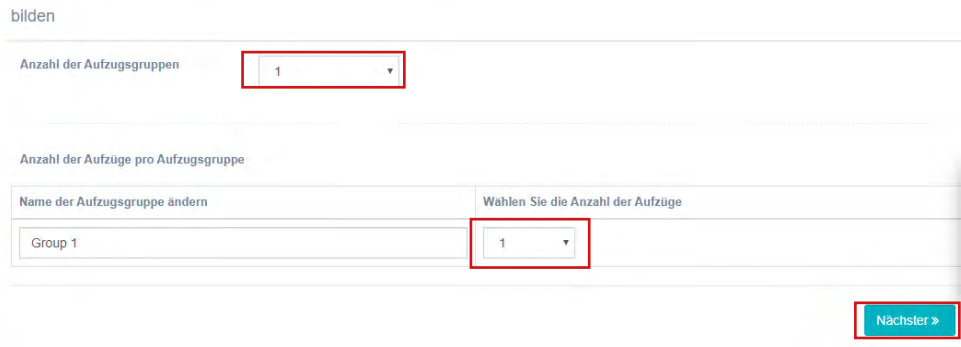

Sie können auch Gruppennamen hinzufügen, um die einzelnen Installationen besser zuordnen zu können. Sobald alle Informationen eingegeben wurden, klicken Sie auf "Weiter".

Auf der neuen Seite sollten nun die Gruppen und Aufzüge angezeigt werden. Klicken Sie auf der Registerkarte "Gateway" auf "Gateway hinzufügen" und wählen Sie die Option "DCP" aus.

Daraufhin wird ein Popup-Fenster angezeigt, in dem Sie die SIM-Informationen eingeben können (Hinweis: SIM-Karten von Avire haben die Ländervorwahl (+31), was allerdings keine Auswirkungen auf die Kosten hat).

Geben Sie alle erforderlichen Informationen ein, und klicken Sie auf "Übernehmen".

#### *Hinweis: Bei dem Feld "Intervall für Hintergrundruf*" *handelt*

*es sich um das Prüfintervall, und 72 Stunden ist die maximale Dauer gemäß den einschlägigen Normen.*

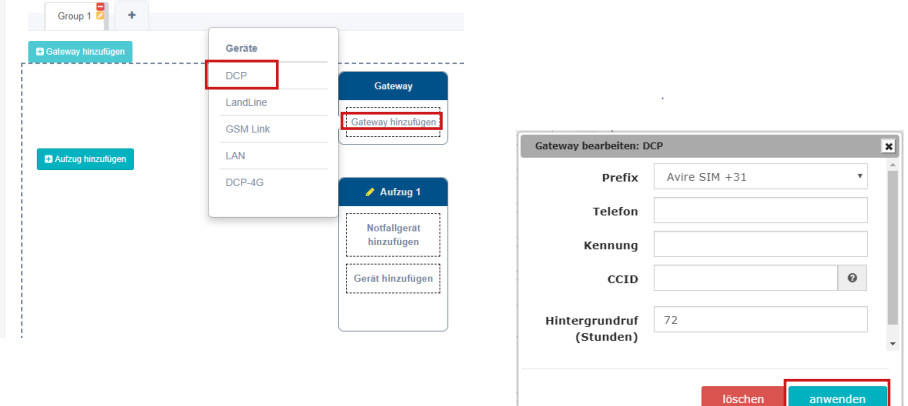

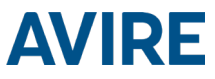

Klicken Sie links unter dem Bereich "Allgemeine Daten" auf "Speichern".

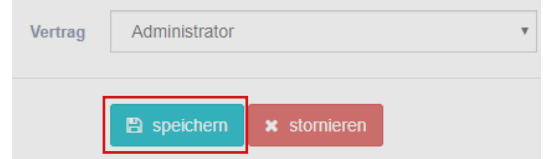

Um eine ordnungsgemäße Einrichtung sicherzustellen, klicken Sie erneut auf die grüne Schaltfläche "DCP". Daraufhin werden die neuen Schaltflächen "Zugang" und "Ereignisse" angezeigt.

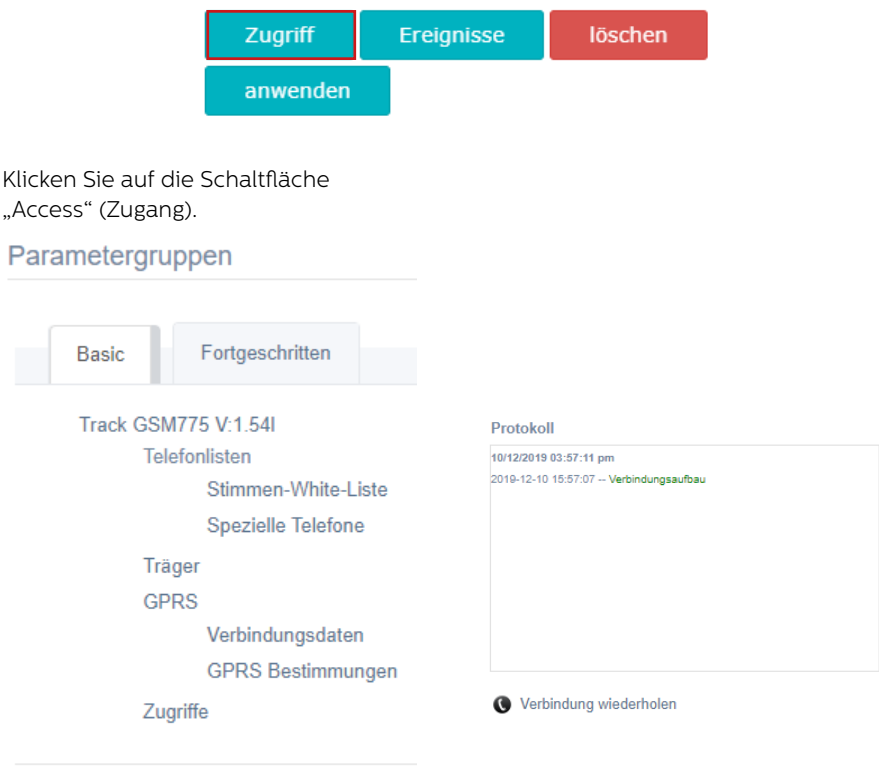

Parameter lesen

Programm

Sobald der Zugang besteht, klicken Sie auf die Schaltfläche "Parameter lesen". Rechts auf der Seite wird daraufhin ein Fenster mit der Uhrzeit, dem Datum und dem grün hervorgehobenen Wort "Verbindung wird hergestellt" angezeigt. Sobald die DCP mit dem Avire Hub verbunden ist, werden Parameter angezeigt, was bedeutet, dass die DCP bereit ist, mit Notruftelefonen und anderen Produkten innerhalb unseres Ökosystems verbunden zu werden.

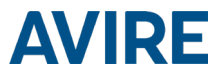

#### WEITERE INFORMATIONEN ZUR PROGRAMMIERUNG DER MRL DCP SMS-BEFEHLE

- + Alle DCP-Parameter können per SMS an die Telefonnummer der SIM-Karte aus der Ferne konfiguriert werden.
- lede SMS sollte mit "Pin1234" beginnen, wobei es sich um den Zugangscode zum Lesen und Ändern der Konfiguration der MRL DCP handelt.
- Sie können in jeder SMS verschiedene Parameter ändern oder überprüfen, indem Sie diese mit Kommas (,) trennen.

So senden Sie Parameterinformationen:

Pin1234, Pxxx dann zu setzender Wert, (senden)

So lesen Sie Parameterinformationen:

Pin1234, Pxxx? (senden)

#### *Hinweis: Verwenden Sie zum Lesen von Parametern ein Fragezeichen (?).*

Beispiele:

1. Programmieren von Telefonnummer 1 in MRL DCP, die an digitales Audiomodul (DAU) angeschlossen ist

Beispiel Pin1234, P031 0123456789 (senden, SMS-Antwort mit der Nachricht "P031=0123456789")

2. Abrufen von Telefonnummer 1 in MRL DCP, die an digitales Audiomodul (DAU) angeschlossen ist

Beispiel Pin1234, P031? (senden, SMS-Antwort mit der Nachricht "P031=" oder mit der programmierten Nummer)

#### *Hinweis: Um Ihr Gerät auf die Standardeinstellungen zurückzusetzen, sind die folgenden Parameter wichtig.*

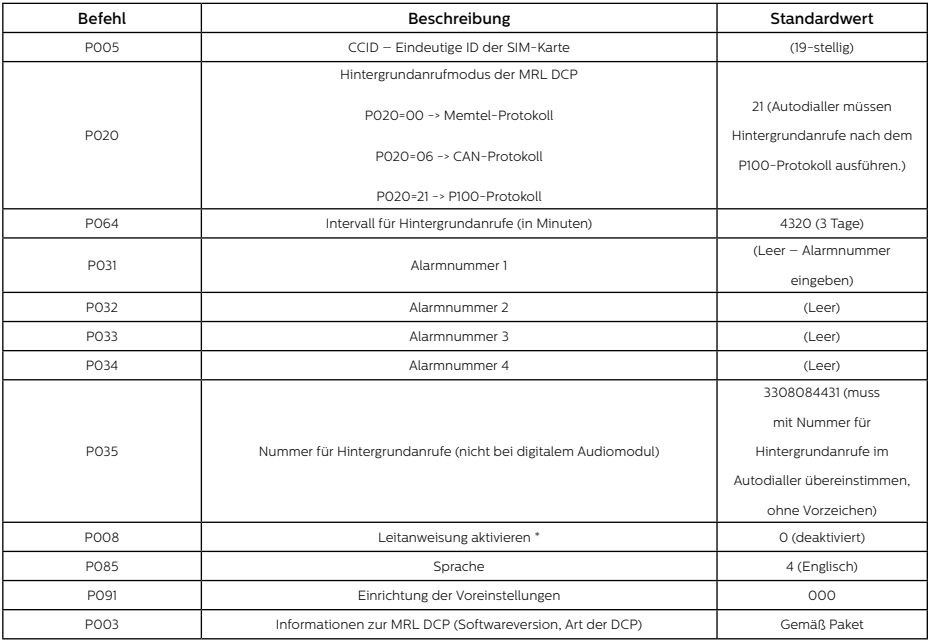

*Wichtiger Hinweis: Der standardmäßige PIN-Code für die DCP lautet "1234".*

### **AVIRE**

#### ANSCHLUSSBESCHREIBUNG

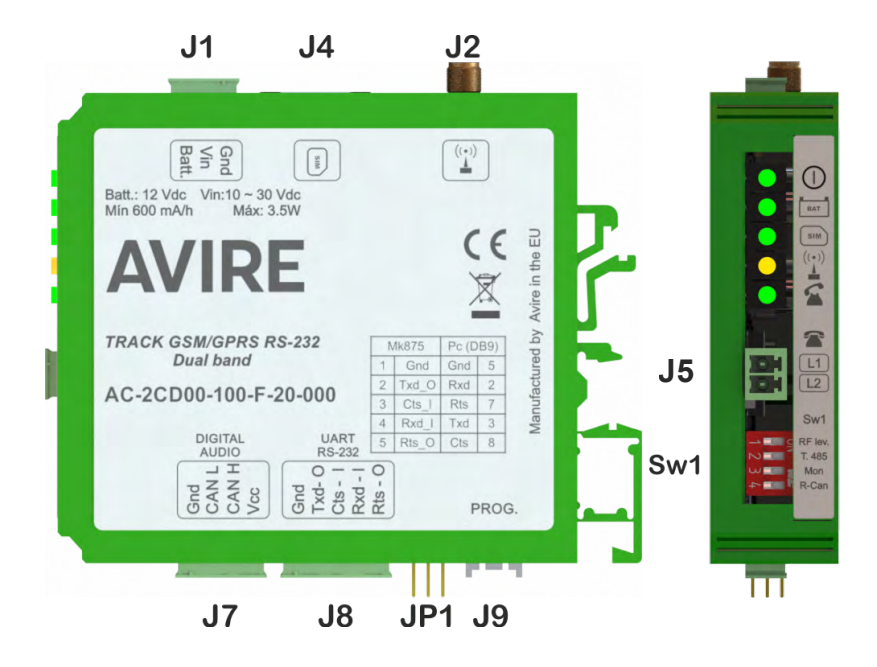

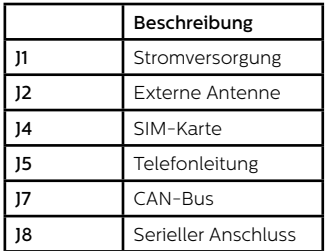

Es ist nicht erforderlich, die Abdeckung zu öffnen, um auf DIP-Schalter und Anschlüsse zuzugreifen: Einfach einstecken und mit der Verwendung beginnen.

#### J1 – Stromversorgung

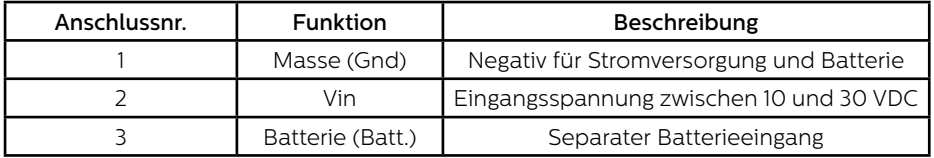

Die Batterie kann auf zwei Arten betrieben werden:

- Pufferbatterie die Batteriespannung ist die Versorgungsspannung
- Unabhängige Batterie es gibt einen separaten Anschluss für die Batterie

In beiden Fällen erkennt das Gerät eine Batterie und regelt deren Ladestand.

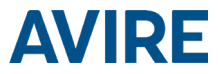

Die Stromaufnahme des Geräts beträgt 50 mA im Standby-Modus. Für jeden weiteren hinzugefügten Aufzug kommen weitere 20 mA hinzu. Bei einem Sprachanruf beträgt die Stromaufnahme 150 mA plus zusätzliche 20 mA für jeden weiteren Aufzug. Wenn z. B. vier Aufzüge an ein Gerät angeschlossen sind, beträgt die Stromaufnahme 130 mA im Standby-Modus und 230 mA bei Sprachanrufen.

J2 – Externe Antenne – Schließen Sie die mitgelieferte externe Antenne an den Anschluss J2 an. Für die Installation sollten nur von Avire zugelassene Antennen verwendet werden, da das Gerät sonst möglicherweise nicht richtig funktioniert oder beschädigt wird.

J4 – SIM-Karte – Die SIM-Karte wird benötigt, um das Gerät mit dem GSM/ GPRS-Mobilfunknetz zu verbinden. Es ist ratsam, die Stromversorgung des Geräts (einschließlich der Batterie) zu trennen, wenn die SIM-Karte entnommen oder eingesetzt wird (obwohl das integrierte Sicherheitssystem im Gerät die Verbindung automatisch unterbricht).

J5 – Telefonleitung – Digital geregelte und qualitativ hochwertige analoge Telefonleitung. Pro Aufzuggruppeninstallation können bis zu fünf Durchwahlnummern angeschlossen werden. Die Netzspannung beträgt 48 VDC und die Klingelsignalspannung beträgt 110 VAC und ist vollständig sinusförmig. D.h., dass jeder Alarm einer beliebigen Marke an das Gerät angeschlossen werden kann.

#### J7 – CAN-Bus

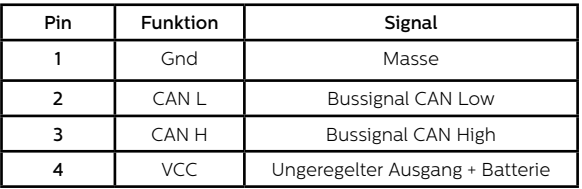

VCC ist ein ungeregelter Ausgang mit 10 bis 21 VDC + Batterieunterstützung mit 10 bis 14 VDC

#### J8 – Serieller Anschluss RS-232 oder RS-422/485

Der Anschluss J8 ist ein standardmäßiger serieller Kommunikationsport, der den Anschluss von Computern, Bedienelementen oder anderen Geräten ermöglicht, für die eine Fernkommunikation über einen zuverlässigen, drahtlosen Datenkanal benötigt wird. Die von dem Port bereitgestellte Konnektivität erfolgt in Echtzeit und fungiert als Punkt-zu-Punkt-Sender.

#### J8 für RS-232:

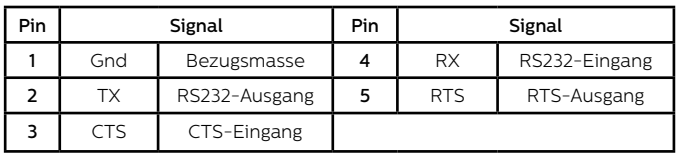

#### J8 für RS-485/ RS-422:

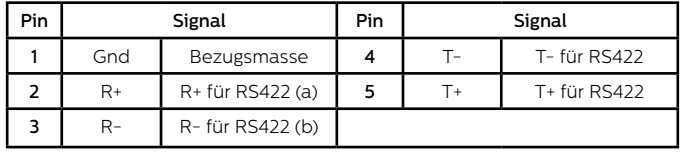

(a) T/R+ RS485 Halbduplex (b) T/R- RS485 Vollduplex

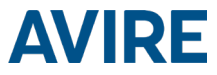

#### LED-ANZEIGEN

Die MRL DCP hat fünf Anzeige-LEDs, die permanent über den Gerätestatus informieren. Sie leuchten dabei entweder rot, gelb oder grün.

Jede Anzeige leuchtet dauerhaft, ist dauerhaft ausgeschaltet oder blinkt. Bei der Inbetriebnahme sollten Sie innerhalb von 60 Sekunden Folgendes sehen:

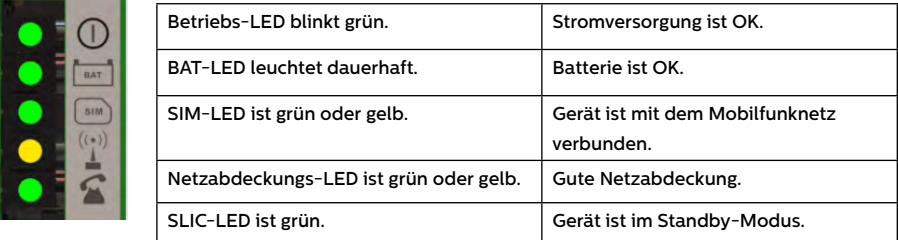

Die folgenden Tabellen geben einen Überblick darüber, was die einzelnen LED-Farben bedeuten:

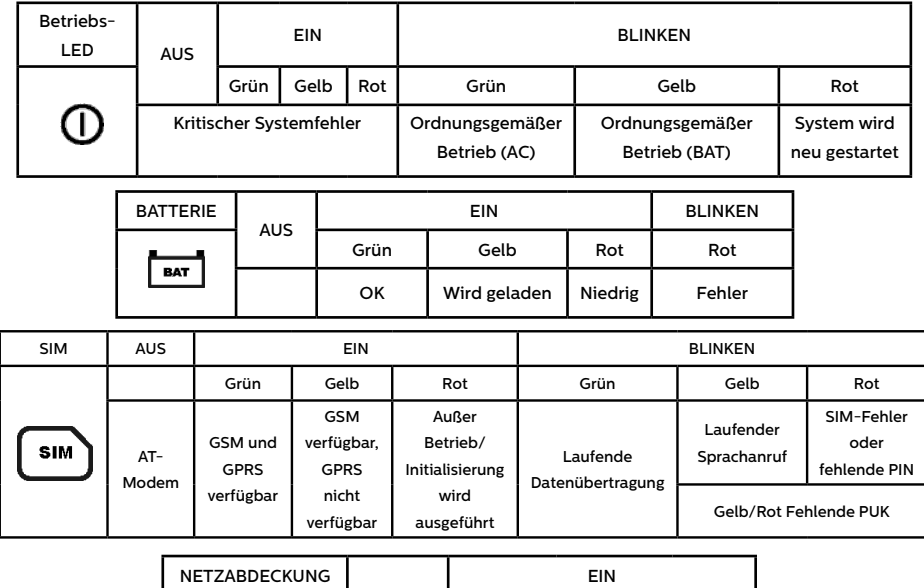

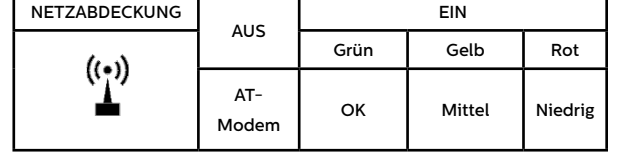

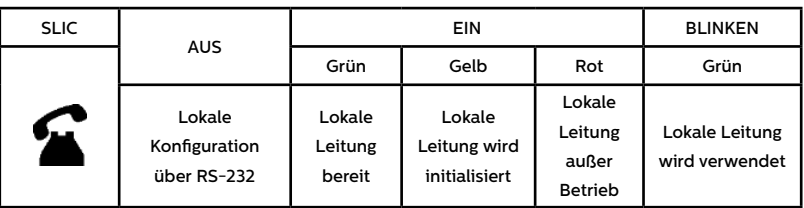

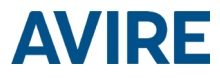

#### UMGEBUNGSBEDINGUNGEN

Dieses Gerät ist für die Verwendung in Innenräumen vorgesehen (-10 ºC bis 65 ºC mit einer relativen Luftfeuchtigkeit von 20 % bis 80 %, nicht kondensierend). Plötzliche Temperatur- und Feuchtigkeitsänderungen sind zu vermeiden.

#### REINIGUNG UND WARTUNG

Verwenden Sie ein weiches, trockenes Tuch. Verwenden Sie keine Lösungsmittel oder Mittel mit Schleifwirkung.

#### **SICHERHEIT**

Lesen Sie vor dem Einschalten des Geräts diese Sicherheitshinweise durch.

- + Achten Sie darauf, dass das Gerät nicht mit Flüssigkeiten oder übermäßiger Feuchtigkeit in Berührung kommt. Die DCP ist für die Verwendung in Innenräumen vorgesehen und nicht wasserdicht.
- Setzen Sie das Gerät niemals Feuer aus.
- + Versuchen Sie nicht, das Gerät zu modifizieren.
- + Verwenden Sie das Gerät nicht in potenziell gefährlicher Umgebung oder in explosionsgefährdeten Bereichen.

Die DCP sendet während des Betriebs ein schwaches Funksignal aus.

#### **ENTSORGUNG**

**AVIRE** 

Das Gerät entspricht den Richtlinien 2002/95/EG und 2003/108/EG bezüglich der Verwendung und Entsorgung gefährlicher Stoffe in Elektrogeräten.

Entsorgen Sie dieses Gerät nicht zusammen mit unsortiertem Hausmüll. Die unsachgemäße Entsorgung des Geräts kann entsprechend den gesetzlichen Bestimmungen mit einer Geldstrafe geahndet werden.

#### UMWELTSCHUTZVORSCHRIFTEN

RoHS – Avire bestätigt, dass sein Produktionsprozess mit der Europäischen Richtlinie 2002/95/EG vom 27. Januar 2003 zur Beschränkung der Verwendung bestimmter gefährlicher Stoffe in Elektro-und Elektronikgeräten übereinstimmt.

Am Zeughaus 9-13 Schweinfurt Deutschland

T: +49 (0) 9721 38656-0 F: +49 (0) 9721 38656-99 E: sales.de@avire-global. com W: www.avire-global.com

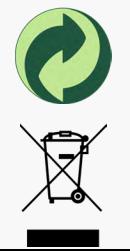

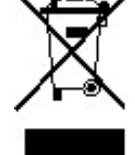

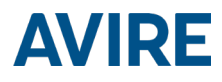

# DCP MRL

### Guía de instalación

Ref No MU-875X0AV10A-ES Version 1

AC-2CD00-100-F-X0-XXX

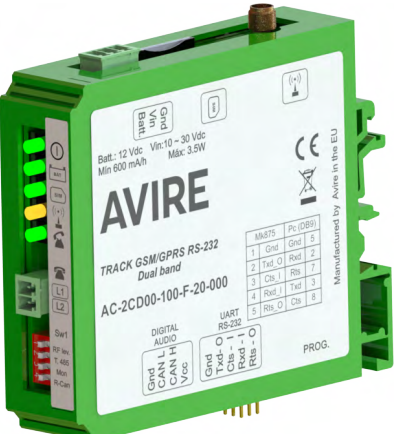

#### DESCRIPCIÓN DEL PRODUCTO

La plataforma de comunicación digital (DCP) sin sala de máquinas (MRL) se instala en el interior del armario de maniobra y facilita la comunicación entre todos los dispositivos conectados compatibles del hueco del ascensor y nuestra plataforma de supervisión en línea, Avire Hub.

La DCP MRL incorpora un indicador de intensidad de señal de red móvil, integrado para medir la intensidad de la cobertura en la ubicación prevista de instalación.

Utilice la DCP MRL como enlace bidireccional de datos para:

- configurar y supervisar dispositivos mediante MK CANBus con la plataforma Avire Hub;
- probar los ascensores de manera remota conectando un sensor Lift HAWK;
- supervisar cortinas de luz Panachrome+;
- actualizar diseños de pantalla;
- conectar la comunicación de emergencia en conformidad con la norma EN81-28:2018.

#### ELEMENTOS NECESARIOS PARA LA INSTALACIÓN

#### En la caja - DCP MRL

#### No incluidos

DCP MRL

Destornillador

Carril DIN (compruebe la ubicación del controlador del ascensor para instalar la DCP MRL y la batería auxiliar)

- + Conector P-3.5 H-2V (1)
- + Conector P-3.5 H-3V (1)
- + Conector P-3.5 H-4V (1)
- + Conector P-3.5 H-5V (1)
- + Manual

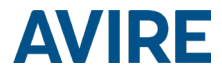

#### SEGURIDAD DEL ASCENSOR

*Nota: Se deben respetar todos los protocolos de salud y seguridad y se deben cumplir todas las precauciones necesarias antes de la instalación.*

#### CONFIGURACIÓN DE LA DCP MRL

Las tarjetas SIM de Avire se suministran activadas y listas para la instalación.

Si utiliza una tarjeta SIM que no es de Avire, actívela antes de la instalación (consulte cómo hacerlo con el proveedor de la SIM).

1. Inserte la tarjeta SIM en el conector J4 y haga presión hasta que oiga un clic.

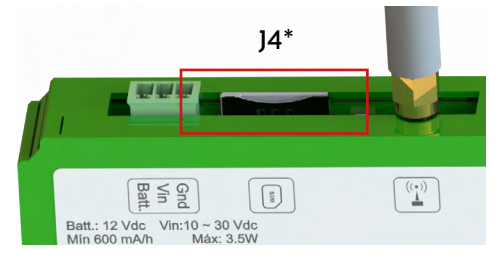

2. Conecte la antena de la DCP MRL a J2 y asegúrese de que está completamente atornillada.

NOTA: Utilice únicamente antenas autorizadas por Avire.

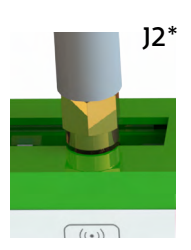

- 3. Conecte la fuente de alimentación (de entre 10 V y 30 V CC) a J1 usando el conector de 3 terminales suministrado con la unidad o conecte el dispositivo a la batería auxiliar (se suministra por separado, consulte las instrucciones de configuración en la página 14).
- 4. Verifique que el LED de funcionamiento  $(U)$  parpadea en verde (durará un máximo de 60 segundos). Si el LED de la SIM ( ) parpadea en rojo, asegúrese de que la SIM se ha insertado correctamente y que el PIN de la SIM está desbloqueado en tarjetas SIM que no sean de Avire (consulte la página 3, «Desbloqueo de la tarjeta SIM»).

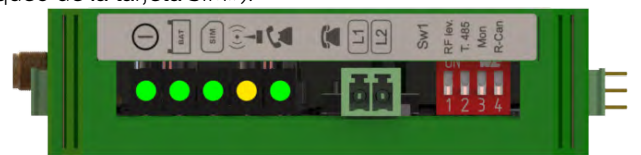

*Puede comprobar el estado de la fuente de alimentación, la batería, la conexión, la cobertura o el circuito de interfaz de línea de abonado (SLIC) en cualquier momento consultando los indicadores LED (página 13).*

1 *\* Consulte las páginas 11 y 12 para ver información completa sobre los conectores y las imágenes.*

J1\*

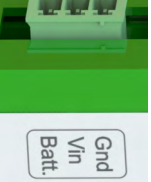

### **AVIRE**

- 5. Compruebe la intensidad de la señal usando el escáner de intensidad de señal de red integrado. Para utilizar esta función:
	- + Gire el interruptor DIP SW1 1 a ENCENDIDO (compruebe que el interruptor DIP 4 también está ENCENDIDO).

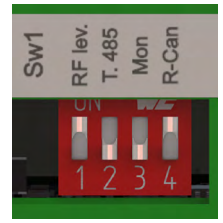

SW1\*

+ Los LED de la parte delantera de la unidad DCP indicarán la intensidad de la cobertura móvil.

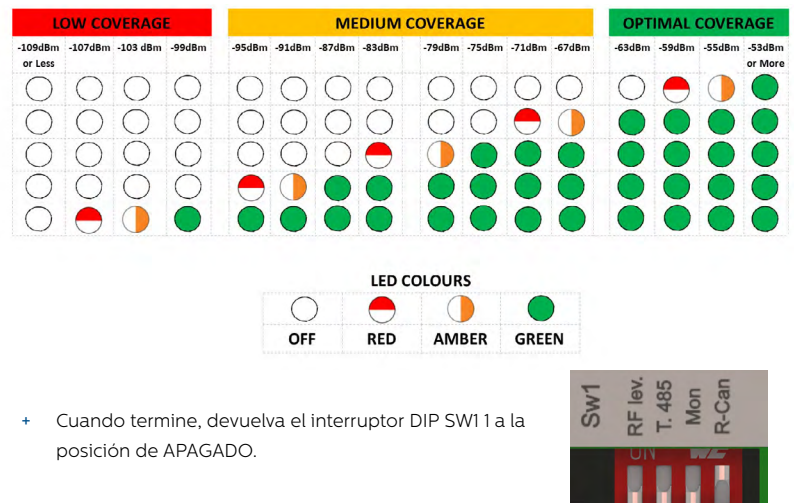

6.En caso necesario, conecte más productos al CANBus mediante J7 (terminal 1= Gnd, terminal 2= CAN L, terminal 3= CAN H, terminal 4= Vcc)

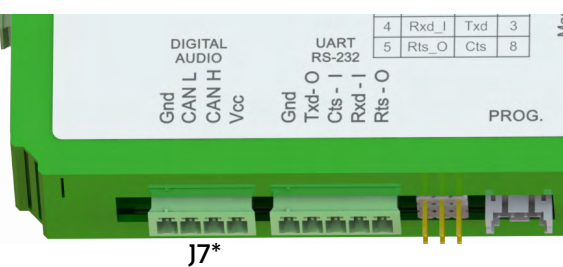

- 7. Si se utiliza una tarjeta SIM que no es de Avire, se deben definir los ajustes de APN antes de configurarla en Avire Hub (consulte «Definición de parámetros en tarjetas SIM que no son Avire» en la página 3). Si el LED de la SIM está rojo, consulte «Desbloqueo de la tarjeta SIM» en la página 3.
- 8. Una vez que el dispositivo esté configurado y conectado, añádalo a la plataforma en línea Avire Hub para acceder a las opciones de supervisión del dispositivo y el ascensor (http://hub.avire-global.com/). Utilice la sección «Ayuda» para ver tutoriales sobre cómo usar Avire Hub.

*\* Consulte las páginas 11 y 12 para ver información completa sobre los conectores y las imágenes.*

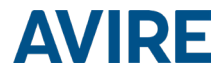

#### DESBLOQUEO DE LA TARJETA SIM

*Nota importante: Las tarjetas SIM de Avire no tienen código PIN de la SIM, así que si el LED de la SIM parpadea en rojo, asegúrese de que se ha insertado correctamente. El código PIN de la SIM para otros proveedores de red puede variar; en caso de tenerlo, suele aparecer en el estuche de plástico exterior de la tarjeta SIM.*

Si el LED de la SIM parpadea en rojo, puede que tenga que añadir el código PIN de la SIM a la DCP o eliminarlo. En ese caso, siga una de estas dos opciones:

#### OPCIÓN 1 (RECOMENDADA)

Puede programar el PIN de la tarjeta SIM dentro de la DCP con un teléfono analógico conectado a J5 (consulte la página 12 para ver más detalles).

Acceda al modo de configuración de la DCP y espere la respuesta de la DCP:

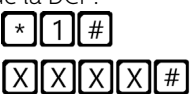

Introduzca el parámetro PIN de la tarjeta SIM:

 $\sqrt{\frac{X}{X!X!}}$  es el código PIN proporcionado por el proveedor de servicios.

En este momento, el LED de la tarjeta SIM (LED intermedio) dejará de parpadear en rojo. En caso contrario, asegúrese

de que la SIM está bien insertada y de que ha introducido el PIN correcto.

#### OPCIÓN 2

Desactive el código PIN de bloqueo en un teléfono móvil convencional. Inserte la tarjeta SIM en un dispositivo móvil diferente y elimine el código PIN de la SIM en los ajustes del dispositivo.

#### DEFINICIÓN DE PARÁMETROS EN TARJETAS SIM QUE NO SON DE AVIRE

#### OPCIÓN 1

Los superajustes permiten la configuración rápida y sencilla de los ajustes de APN, en función del país y el proveedor de red. Tomando las tablas siguientes y las de la página 4 como ejemplo, si el país de instalación es el Reino Unido (4), el proveedor de red es EE (3) y el tipo de conexión es Avire Hub (1), se enviará el texto siguiente:

Pin1234, P091 431.

Pin1234 es el código PIN de la DCP, P091 es el comando para configurar los superajustes y 431 es el código de los ajustes elegidos.

Los ajustes predeterminados de la DCP están configurados en 000.

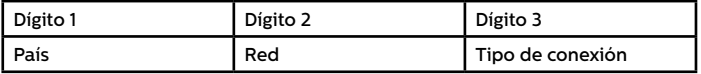

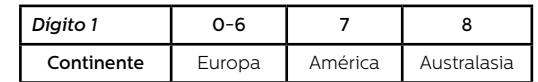

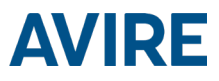

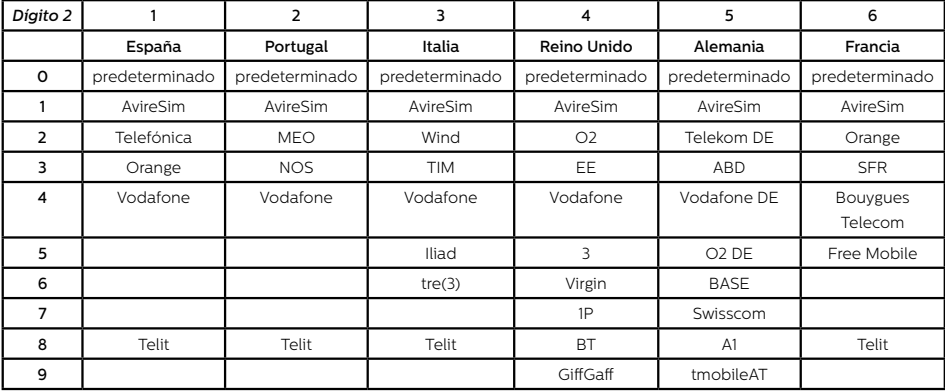

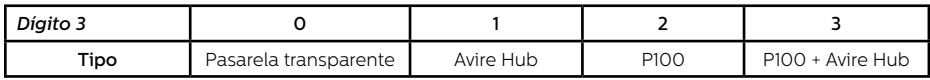

Una vez seleccionados todos los

dígitos, se debe enviar el mensaje

de texto al número de teléfono de la

tarjeta SIM junto con el código PIN y

el comando:

P091=431

#### OPCIÓN 2

Si se utilizan tarjetas SIM que no son de Avire y sus ajustes no figuran en la tabla, puede que sea necesario configurar manualmente los ajustes de APN:

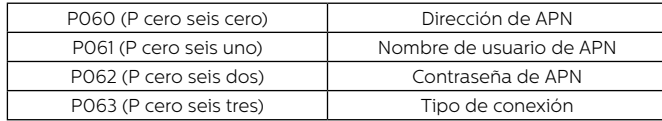

Estos parámetros se deben configurar mediante el envío de un SMS al número de la tarjeta SIM. A continuación se ofrecen ejemplos para varios proveedores regionales:

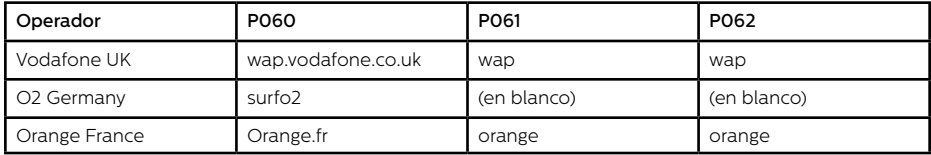

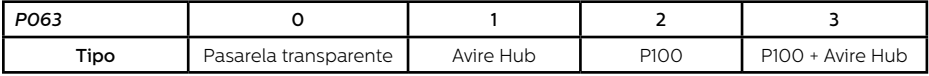

Se puede acceder fácilmente al resto de ajustes de APN en Internet usando cualquier motor de búsqueda.

Pin1234, P091 431

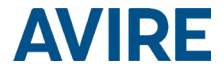

Ejemplo de una SMS (por ejemplo, si la tarjeta SIM es de Vodafone):

Pin1234, P060 wap.vodafone.co.uk, P061 wap, P062 wap, P063 1

#### *Nota importante: El código PIN predeterminado para la DCP siempre es 1234.*

Si el valor de P061 y P062 es (en blanco) sin que se proporcione nombre de usuario ni contraseña (ejemplo de O2 Germany) y la DCP está configurada para su uso con Avire Hub, el mensaje de texto será el siguiente:

Pin1234, P060 surfo2, P063 1

Si todo se ha configurado correctamente, recibirá un mensaje de texto a los pocos minutos. En el ejemplo siguiente se muestra la configuración de parámetros para EE UK.

> Pin1234, P060 everywhere, P061 eesecure, P062 secure, P0631

MK-775: TRACK GSM MK 775 P060=everywhere P061=eesecure P062=secure  $P063=1$ 

#### CÓMO OBTENER EL NÚMERO CCID

#### TARJETAS SIM DE AVIRE

Las tarjetas SIM de Avire se entregan preconfiguradas para el uso en nuestros productos nada más insertarlas. Deberá conocer el número CCID para añadir esta información a Avire Hub.

SIN

El número CCID aparece en la parte trasera de la tarjeta SIM y en el estuche de plástico exterior de la tarjeta SIM (resaltado en rojo en la imagen siguiente).

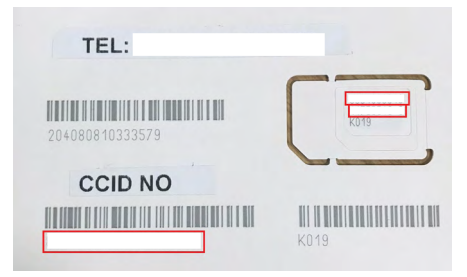

*Nota importante: Un número CCID se compone de 19 dígitos.*

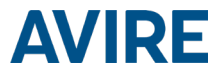

#### TARJETAS SIM QUE NO SON DE AVIRE

También es posible recuperar el número CCID enviando un comando SMS a un número de teléfono de la tarjeta SIM (separando el comando con una coma como se muestra a continuación):

Pin1234, P005?

Recibirá un mensaje de texto a los pocos minutos con el número CCID; en este ejemplo, el número que aparece después de «P005=» es el número CCID de esta tarjeta SIM.

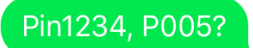

MK-775: MCXCM10100FX0000 P005=8944303412663719379

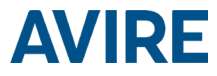

#### AVIRE HUB

*Póngase en contacto con su oficina de ventas local para acceder a Avire Hub.* 

Crear edificio.

*El enlace a Avire Hub es https://avirehub.avire-global.com.*

*Utilice la sección «Ayuda» de Avire Hub para ver tutoriales de instalación actualizados.*  Haga clic en Instalaciones en el menú y

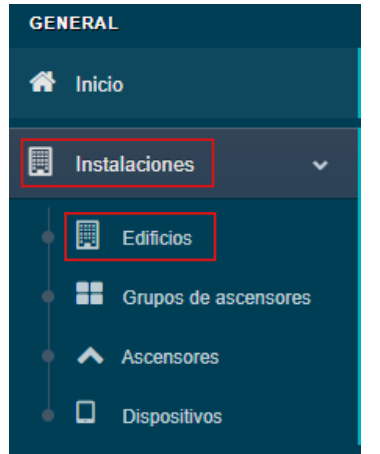

**Edificios** Crear edificio **1** Importar desde ETR Q Filtros -

luego en Edificios. En Edificios, haga clic en

Introduzca la información relevante para su instalación en la sección Datos generales.

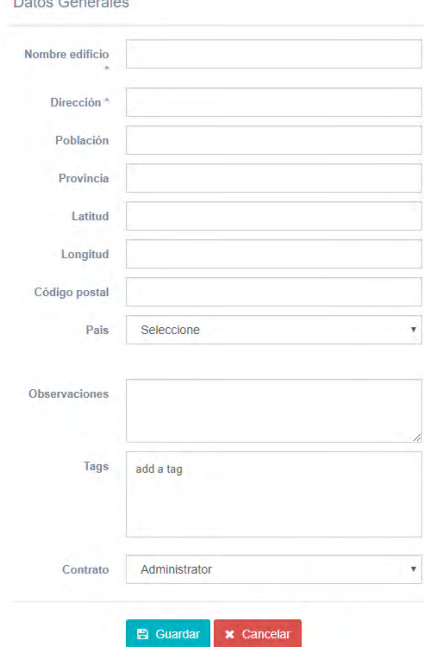

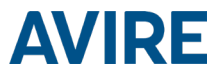

En el otro lado de la página, introduzca el número de grupos de ascensores que tiene en esta instalación y el número de ascensores que tiene en el grupo. Por ejemplo, si es en una instalación individual, el número de grupos de ascensores será «1» y el número de ascensores será «1». Si es una instalación doble, será «1» y «2», respectivamente.

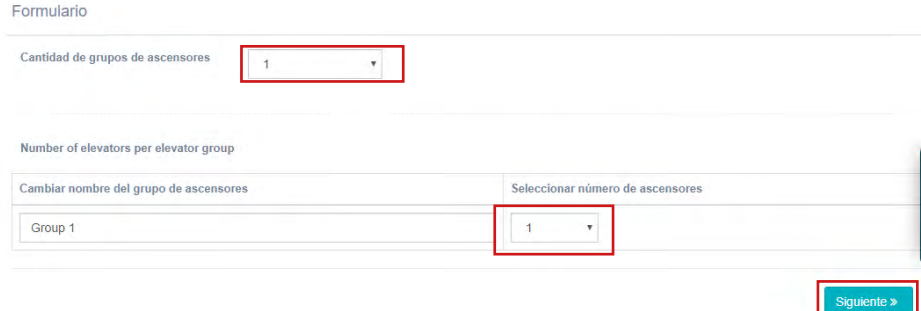

También puede añadir nombres de grupo para diferenciar cada instalación; una vez introducida toda la información, haga clic en Siguiente.

En la nueva página, debería poder ver los grupos y ascensores; haga clic en «Agregar gateway» en la ficha Gateway y seleccione «DCP».

Aparecerá una ventana emergente en la que puede introducir la información de SIM (Nota: Las tarjetas SIM de Avire son (+31), pero esto no afecta a los costes).

Introduzca toda la información necesaria y haga clic en «Aplicar».

#### *Nota: El campo Periodo entre llamadas de test corresponde a la frecuencia de las llamadas de comprobación y 72 horas es el periodo máximo según la normativa.*

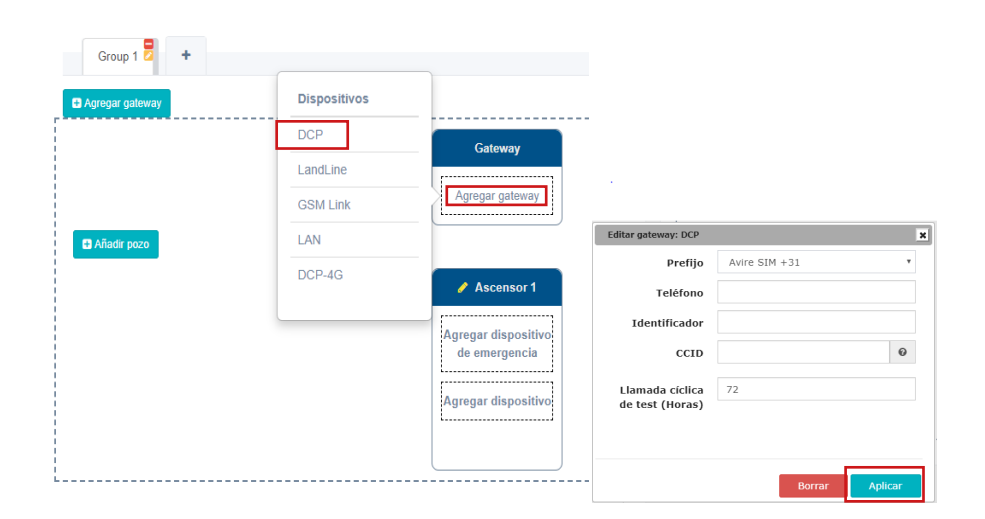

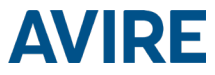

Haga clic en Guardar en la esquina izquierda, debajo de la columna Datos generales.

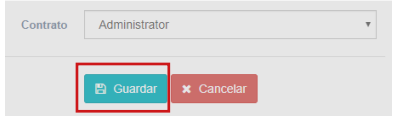

Para asegurarse de que todo se ha configurado correctamente, haga clic en el botón DCP verde de nuevo. Deberían aparecer los nuevos botones Acceder y Eventos.

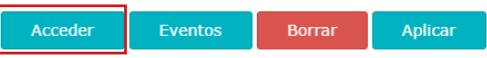

Haga clic en el botón Acceder.

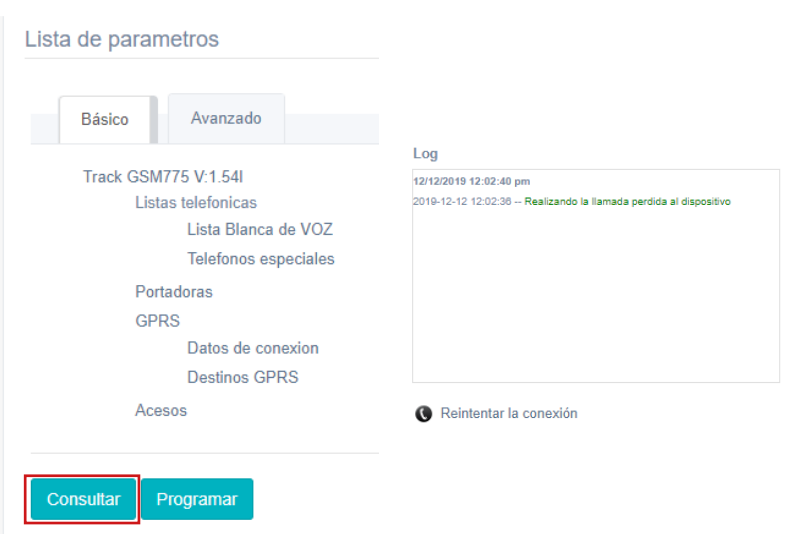

Una vez que haya accedido, haga clic en el botón Consultar. En el lado derecho de la página verá una ventana con la hora, la fecha y la palabra Realizando la llamada perdida al dispositivo escrita en verde. Una vez que la DCP esté conectado a Avire Hub, aparecerán los parámetros, lo que significa que la DCP está preparada para conectarse a los teléfonos de emergencia y otros productos de nuestro ecosistema.

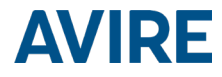

#### INFORMACIÓN ADICIONAL PARA PROGRAMAR LA DCP MRL COMANDOS POR SMS

- + Todos los parámetros de la DCP MRL se pueden configurar de manera remota mediante un SMS enviado al número de la tarjeta SIM.
- + Cada mensaje SMS debe comenzar con «Pin1234», que es el código de acceso para leer la configuración de la DCP MRL o realizar cambios en ella.
- Si quiere modificar o comprobar varios parámetros en un mismo SMS, sepárelos con comas («,»).

Para enviar información sobre parámetros: Pin1234, Pxxx y luego el valor que se va a definir, (enviar)

Para leer información sobre parámetros:

Pin1234, Pxxx? (enviar)

#### *Nota: Utilice un signo de interrogación «?» al leer parámetros.*

Ejemplos:

- 1. Para programar el número de teléfono 1 en la DCP MRL cuando está conectado a una DAU (unidad de audio digital)
- P. ej., Pin1234, P031 0123456789 (enviar, se devolverá el mensaje de texto P031=0123456789)
- 2. Para recuperar el número de teléfono 1 en la DCP MRL cuando está conectado a una **DAU**
- P. ej., Pin1234, P031? (enviar, se devolverá el mensaje de texto P031= o el número programado)

#### *Nota: Para restablecer los ajustes predeterminados de la unidad, los siguientes parámetros son importantes.*

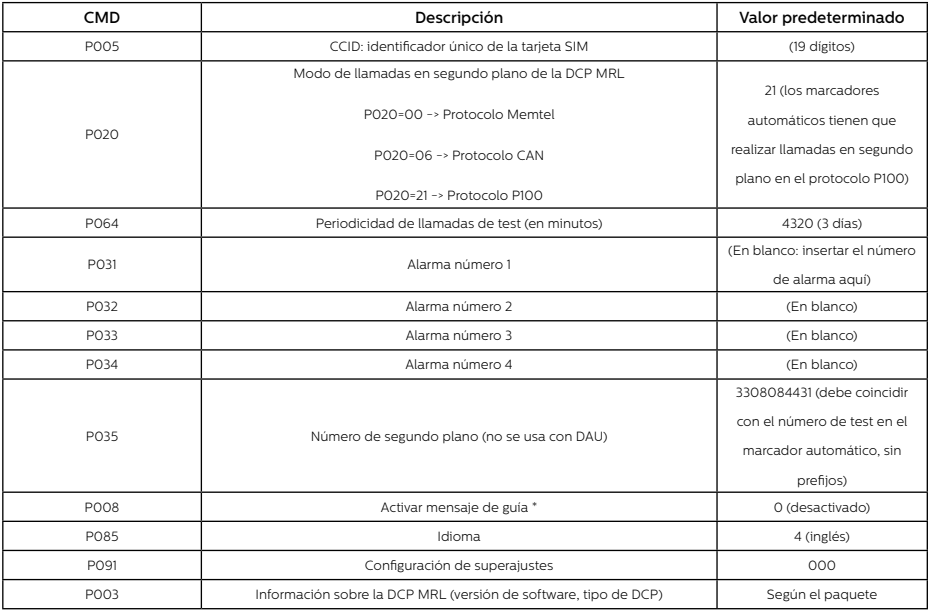

*Nota importante: El código PIN predeterminado para la DCP es 1234.*

### **AVIRE**

#### DESCRIPCIÓN DE LOS CONECTORES

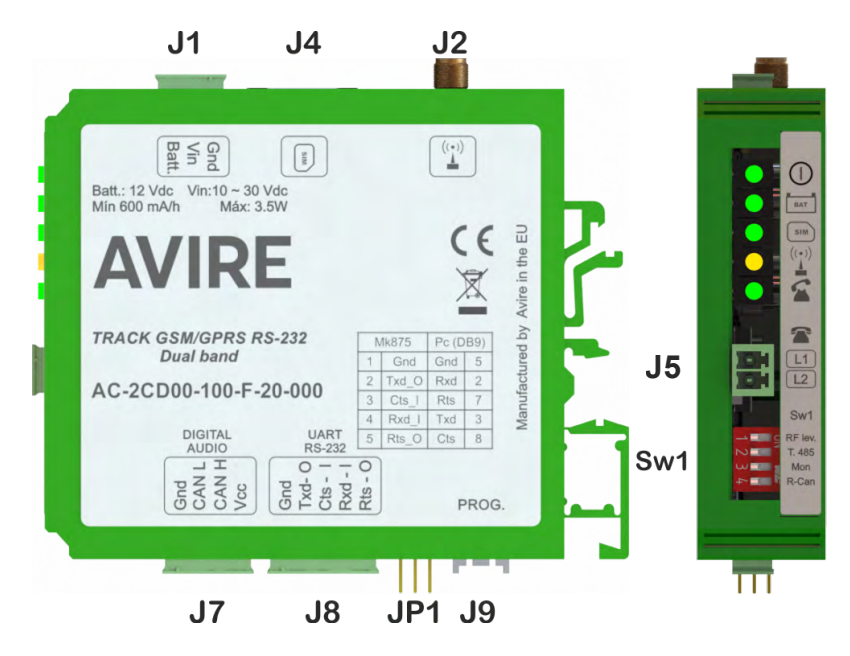

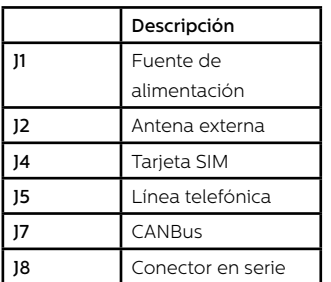

No es necesario abrir la cubierta para acceder a los interruptores DIP y a los conectores: basta con enchufarlo y estará listo para su uso.

#### J1 - Fuente de alimentación

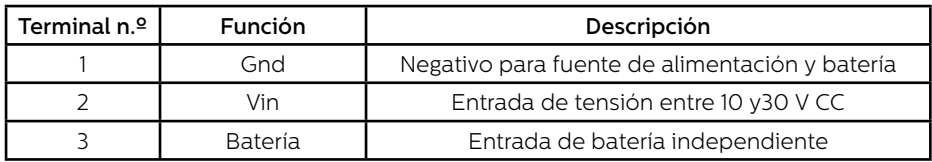

La batería funciona de dos formas:

- Batería tampón: la tensión de alimentación es la tensión de la batería.
- Batería independiente: hay un terminal independiente para conectar la batería.

En ambos casos el dispositivo detecta una batería y controla su nivel de carga.

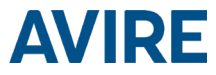

El consumo de energía del dispositivo es 50 mA en modo de espera. Cada ascensor que se añada requerirá 20 mA más. Cuando se establece una llamada de voz, el consumo es de 150 mA más 20 mA adicionales por cada ascensor. Por ejemplo, si hay cuatro ascensores conectados a un dispositivo, el consumo de energía es de 130 mA en modo de espera y de 230 mA con llamadas de voz.

J2 - Antena externa: conecte la antena externa suministrada con el kit al conector J2. En la instalación solo se deben usar las antenas aprobadas por Avire, de lo contrario, es posible que el dispositivo no funcione correctamente y sufra daños.

J4 - Tarjeta SIM: la tarjeta SIM es necesaria para enlazar el dispositivo a la red GSM/ GPRS. Se recomienda desconectar la fuente de alimentación del dispositivo (incluida la batería) para extraer o insertar la tarjeta SIM (aunque el sistema de seguridad integrado en el dispositivo se desconectará automáticamente).

J5 - Línea telefónica: línea telefónica analógica de calidad alta controlada digitalmente Se pueden conectar hasta cinco extensiones para cada instalación de grupo de ascensores. La tensión de la línea es de 48 V CC y la de la señal de llamada es de 110 V CA y totalmente senoidal, lo que significa que se puede conectar cualquier alarma de cualquier marca al dispositivo.

J7 - CANBus

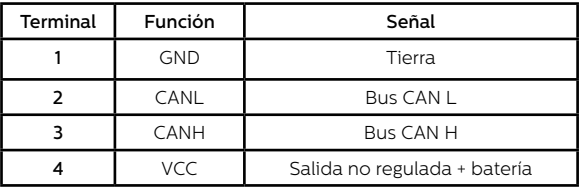

VCC es una salida no regulada de 10-21 V CC + soporte de batería de 10-14 V CC

#### CONECTOR J8: conector en serie RS-232 o RS-422/485 de BUS

El conector J8 es un puerto de comunicación en serie estándar que permite conectar ordenadores, controles o cualquier otro dispositivo que necesite comunicación remota a través de un canal de datos inalámbrico fiable. La conectividad proporcionada por el puerto funciona en tiempo real y actúa como un transmisor punto a punto.

#### J8 para RS-232:

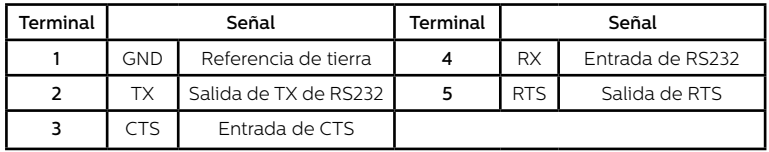

#### J8 para RS-485/ RS-422:

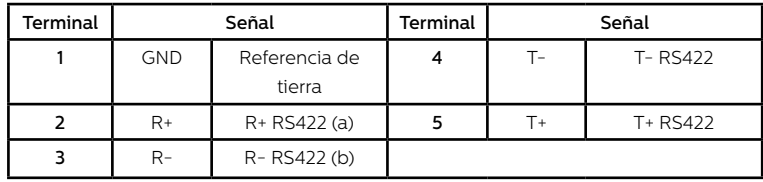

(a) T/R+ RS485 semidúplex (b) T/R- RS485 dúplex completo

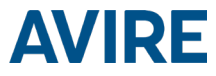

#### INDICADORES LED

La DCP MRL tiene cinco indicadores LED que comunican constantemente el estado del dispositivo; brillan con luz de color rojo, ámbar o verde.

Cada indicador puede estar apagado, o estar encendido permanentemente o con una luz intermitente. Al encender el dispositivo, debería ver lo siguiente en 60 segundos:

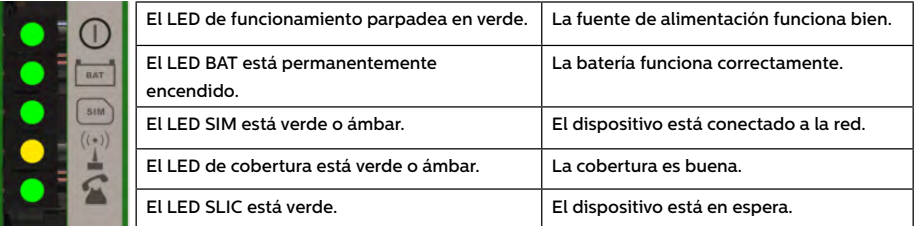

En las tablas siguientes se proporciona información general de lo que significa cada color de LED:

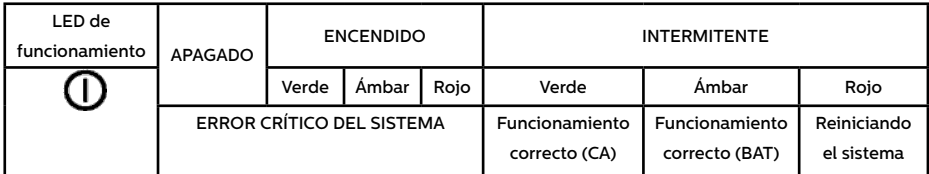

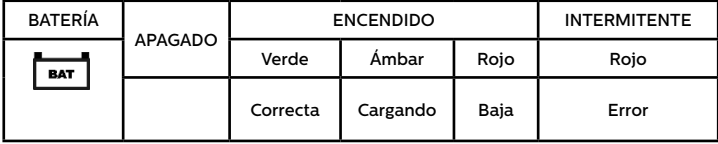

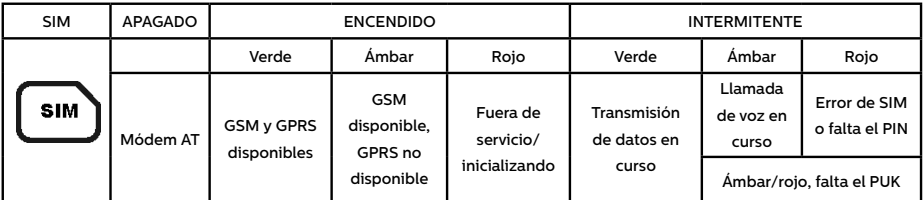

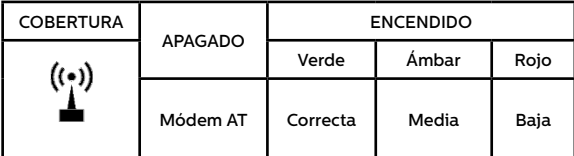

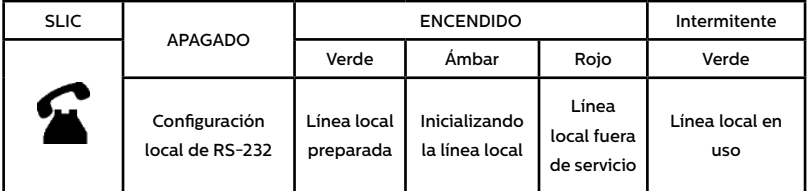

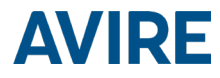

#### CONDICIONES AMBIENTALES

Este dispositivo está diseñado para su uso en interiores (con una temperatura de -10 °C a 65 °C y una humedad relativa del 20 % al 80 %, sin condensación). Deben<br>evitarse los cambios bruscos de temperatura y humedad.

#### LIMPIEZA Y MANTENIMIENTO

Use un paño suave y seco. No emplee disolventes ni productos abrasivos.

#### **SEGURIDAD**

Lea estas instrucciones de seguridad antes de poner en marcha el dispositivo.

- No exponga el dispositivo a líquidos o a una humedad excesiva. La DCP es un dispositivo para interiores y no es resistente al agua.
- No exponga el dispositivo al fuego.
- + No intente modificar el dispositivo.
- No use el dispositivo en áreas potencialmente peligrosas o con riesgo de explosión.

#### La DCP emite niveles bajos de radiofrecuencia durante el funcionamiento.

#### ELIMINACIÓN DE RESIDUOS

Este dispositivo cumple las normas 2002/95/CE y 2003/108/CE sobre el uso y la eliminación de sustancias peligrosas en aparatos eléctricos.

No elimine el dispositivo con los residuos no clasificados. Si elimina el dispositivo de una manera no autorizada, podría ser objeto de una multa, de conformidad con las leyes locales.

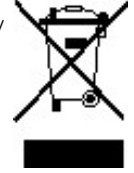

#### NORMATIVA MEDIOAMBIENTAL

RoHS: Avire certifica que su proceso de producción cumple la Directiva Europea 2002/95/CE del 27 de enero de 2003 sobre restricciones en la utilización de determinadas sustancias peligrosas en aparatos eléctricos y electrónicos.

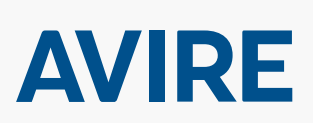

#### **SETCO S.A.U.**

C/Miguel Romeu, 56 08907 Hospitalet de Llobregat, Barcelona España

T: +34 93 261 17 60 C: sales.mk@avire-global.com W: www.avire-global.com

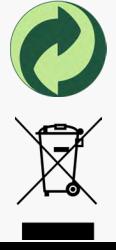

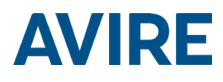

# DCP MRL

### Manuel d'installation

#### Ref No MU-875X0AV10A-FR Version 1

AC-2CD00-100-F-X0-XXX

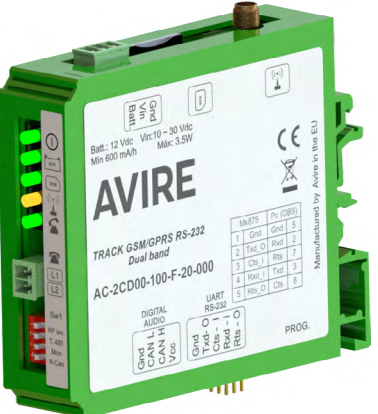

#### DESCRIPTION DU PRODUIT

Le DCP MRL (sans machinerie) est installé à l'intérieur l'armoire de commande au paliers et fournit une passerelle d'informations entre tous les appareils connectés compatibles de la cage d'ascenseur et notre plateforme de surveillance en ligne, le Hub Avire.

Le DCP MRL embarque un testeur de signal GSM pour mesurer le niveau de signal à l'emplacement envisagé pour l'installation.

Utilisez le DCP MRL comme liaison de données bidirectionnelle pour :

- configurer et surveiller les appareils via MK CANBus à l'aide du Hub Avire
- tester à distance les ascenseurs en connectant le Lift HAWK
- surveiller les barrières de détection Panachrome+
- mettre à jour l'affichage des afficheurs
- connecter une téléarlarme compatible avec la norme EN81-28:2018

#### ÉLÉMENTS REQUIS POUR L'INSTALLATION

#### Inclus dans la boîte - DCP MRL Non inclus

+ DCP MRL

**Tournevis** 

secours)

- + Connecteur P-3.5 H-2 V (x1)
- + Connecteur P-3.5 H-3 V (x1)
- + Connecteur P-3.5 H-4 V (x1)
- + Connecteur P-3.5 H-5 V (x1)
- Rail DIN (vérifiez l'armoire de l'ascenseur pour connaître l'emplacement d'installation du DCP MRL et la batterie de

+ Manuel

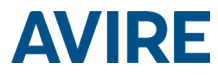

#### SÉCURITÉ DE L'ASCENSEUR

*Remarque : Il convient de suivre tous les protocoles concernant la santé et la sécurité et de prendre toutes les précautions nécessaires avant l'installation.*

#### CONFIGURATION DU DCP MRL

Les cartes SIM Avire sont fournies activées et prêtes à l'installation.

#### Si une carte SIM non Avire est utilisée, activez-la avant l'installation, en vérifiant auprès du fournisseur de SIM comment procéder.

1. Insérez la carte SIM dans le connecteur J4 jusqu'à ce que vous entendiez un clic.

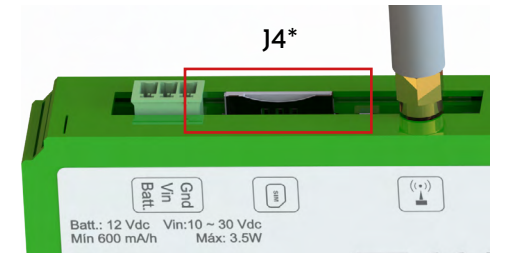

2. Branchez l'antenne du DCP MRL au connecteur J2 et assurez-vous qu'elle est bien vissée.

REMARQUE : N'utilisez que des antennes autorisées par Avire.

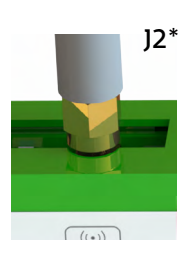

3. Branchez l'alimentation électrique (entre 10 VDC et 30 VDC) au connecteur J1 à l'aide du connecteur 3 broches fourni avec l'unité ou branchez l'appareil à la batterie de secours (fournie séparément, voir page 14 pour la configuration).

4. Vérifiez que la LED MARCHE/ARRÊT ( $\bm{\mathrm{O}}$ ) clignote en vert (cela prend au maximum 60 secondes). Si la LED de la carte SIM ( $\binom{\text{sm}}{\text{sm}}$ clignote en rouge, assurez-vous que la carte SIM est correctement insérée et que le code PIN de la SIM est déverrouillée sur les cartes SIM non Avire (voir page 3 « Déverrouillage des cartes SIM »).

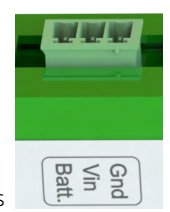

J1\*

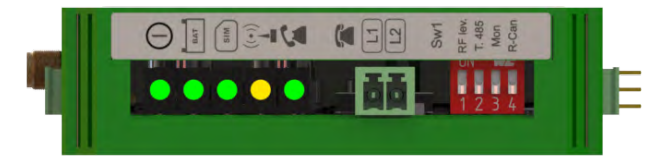

*Vous pouvez vérifier l'état de l'alimentation, de la batterie, de la connexion, de la couverture ou du circuit SLIC (Subscriber Line Interface Circuit) à tout moment en vous référant aux voyants LED (page 13)*

1 *\*Consultez les pages 11 et 12 pour obtenir une image complète et plus d'informations sur les connecteurs*

## **AVIRE**

- 5. Vérifiez l'intensité du signal à l'aide du testeur de signal GSM intégré. Pour utiliser cette fonction :
	- + Placez l'interrupteur DIP 1 SW1 sur ON (vérifiez que l'interrupteur DIP 4 est également sur ON).
	- Les LED à l'avant de l'unité du DCP indiqueront le niveau du signal réseau.

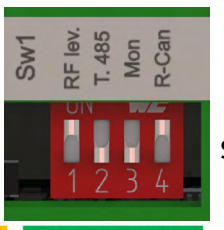

SW1\*

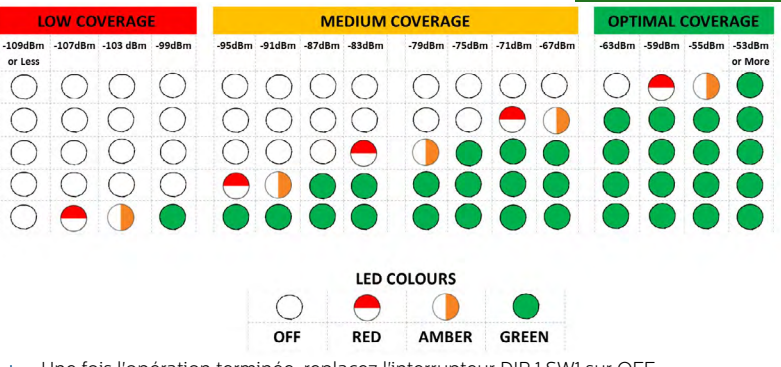

+ Une fois l'opération terminée, replacez l'interrupteur DIP 1 SW1 sur OFF.

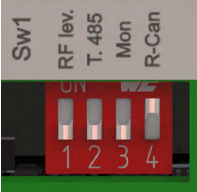

6. Si nécessaire, branchez des produits supplémentaires au bus CAN via le connecteur J7 (pin1= Gnd, pin2= CAN L, pin3= CAN H, pin4= Vcc)

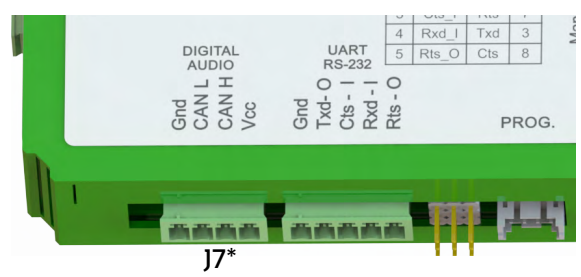

- 7. Si une carte SIM non Avire est utilisée, les paramètres APN doivent être définis avant sa configuration sur le Hub Avire (voir « Définition des paramètres sur des cartes SIM non Avire » à la page 3). Si la LED de la carte SIM est rouge, reportezvous au « Déverrouillage des cartes SIM » à la page 3.
- 8. Une fois l'appareil configuré et connecté, ajoutez-le à la plateforme en ligne Hub Avire pour les options de surveillance de l'ascenseur et de l'appareil (http://hub. avire-global.com/). Utilisez la section « Aide » pour avoir des tutoriels sur le mode d'utilisation du Hub Avire.

*\*Consultez les pages 11 et 12 pour obtenir une image complète et plus d'informations sur les connecteurs*

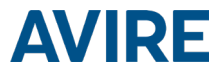

#### DÉVERROUILLAGE DE LA CARTE SIM

*Remarque importante : Les cartes SIM Avire n'ont pas de code PIN SIM. Par conséquent, si la LED de la carte SIM clignote en rouge, assurez-vous qu'elle a été correctement insérée. Le code PIN des cartes SIM d'autres fournisseurs de réseau peut varier ; s'il y en a un, il se trouve sur la carte extérieure en plastique de la carte SIM.*

Si la LED de la carte SIM clignote en rouge, vous devrez sans doute ajouter le code PIN de la carte SIM au DCP ou le supprimer. Dans ce cas, suivez l'une des méthodes suivantes :

#### OPTION 1 (CONSEILLÉE)

Vous pouvez programmer le code PIN de la carte SIM dans le DCP en utilisant un téléphone analogique

branché sur le connecteur J5 (pour plus de détails, voir page 12).

Entrez le DCP en mode de configuration et attendez sa réponse :

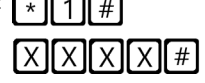

Entrez le paramètre PIN de la carte SIM :

 $\sqrt{x}$  $\sqrt{x}$  $\sqrt{x}$  c'est le code PIN envoyé par le fournisseur de services.

À ce stade, la LED de la carte SIM (LED du milieu) cessera de clignoter en rouge. Si ce n'est pas le cas, assurez-vous que la carte SIM est correctement insérée et que vous avez entré le bon code PIN.

#### OPTION 2

Désactivez le code PIN qui verrouille la carte en utilisant un téléphone portable classique. Insérez la carte SIM dans un autre appareil mobile et supprimez le code PIN de la carte SIM dans les paramètres de l'appareil.

#### DÉFINITION DES PARAMÈTRES SUR LES CARTES SIM NON AVIRE

#### OPTION 1

Les super settings permettent une configuration rapide et facile des paramètres APN, en fonction du pays et du fournisseur de réseau. Prenons pour exemple les tableaux ci-dessous et ceux de la page 4 : si l'installation a lieu au Royaume-Uni (4), si le fournisseur de réseau est EE (3) et si le type de connexion est le Hub Avire (1), le SMS suivant sera envoyé :

Pin1234, P091 431.

Pin1234 correspond au code PIN du mode de programmation du DCP, P091 à la commande de configuration des super settings et 431 au code des paramètres choisis.

Les paramètres par défaut du DCP sont réglés sur 000.

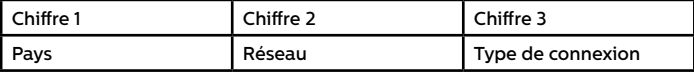

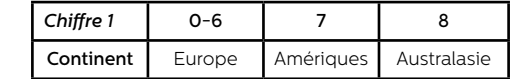

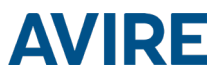

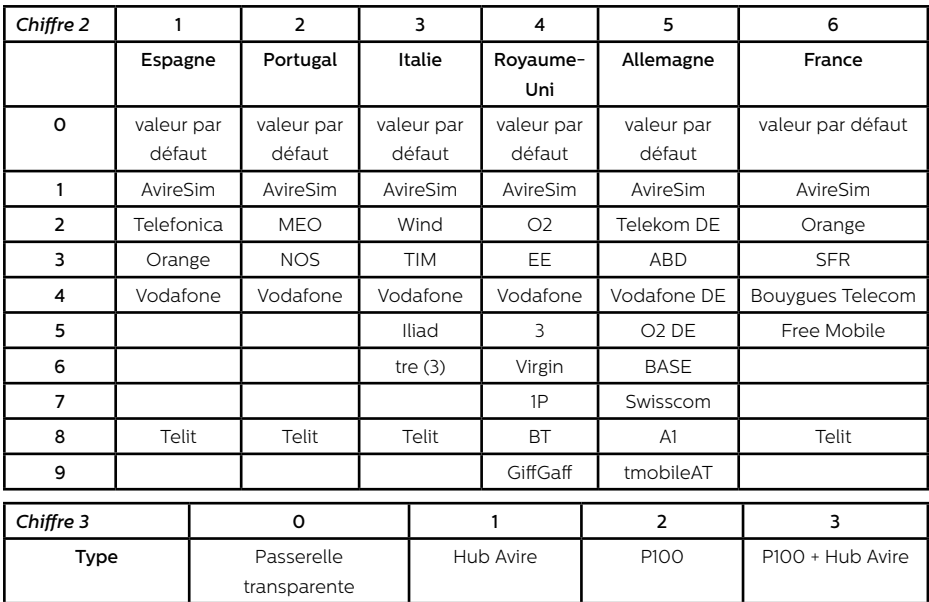

Une fois tous les chiffres

sélectionnés, le texte doit être

envoyé au numéro de téléphone

de la carte SIM avec le code PIN et la commande :

Pin1234, P091 431

MK-775: TRACK GSM MK 775  $P091 = 431$ 

#### OPTION 2

Si des cartes SIM non Avire sont utilisées et que leurs paramètres ne sont pas couverts dans le tableau, les paramètres APN doivent être configurés manuellement :

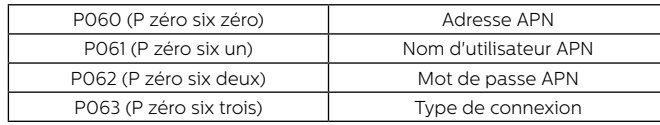

Ces paramètres doivent être configurés en envoyant un SMS au numéro de la carte SIM. Vous trouverez ci-dessous des exemples pour différents prestataires dans plusieurs pays :

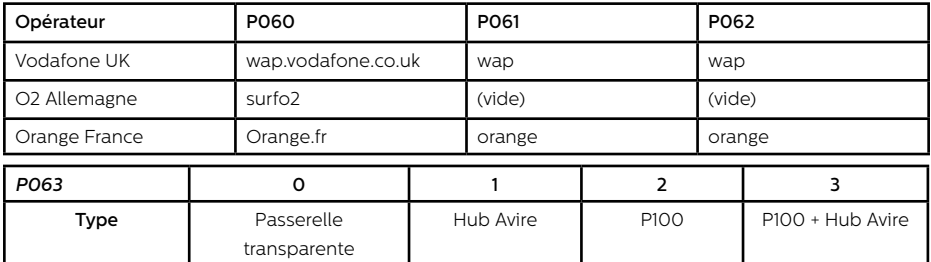

D'autres paramètres APN sont disponibles sur le Web et faciles à trouver via n'importe quel moteur de recherche.

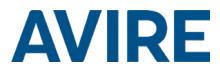

Exemple de SMS (par exemple si la carte SIM provient de Vodafone) :

Pin1234, P060 wap.vodafone.co.uk, P061 wap, P062 wap, P063 1

#### *Remarque importante : Le code PIN par défaut du DCP est toujours 1234.*

Si P061 ou P062 sont (vides) sans nom d'utilisateur ni mot de passe fournis (exemple d'O2 Allemagne) et que le DCP est configuré pour être utilisé avec le Hub Avire, le message SMS indiquera :

Pin1234, P060 surfo2, P063 1

Si tout est correctement configuré, vous recevrez un texto en quelques minutes. L'exemple ci-dessous représente la configuration des paramètres pour EE Royaume-Uni.

> Pin1234, P060 everywhere, P061 eesecure. P062 secure. **PO631**

MK-775: TRACK GSM MK 775 P060=everywhere  $PO61 = eesecure$ P062=secure  $P063=1$ 

#### OBTENTION DU NUMÉRO CCID

#### CARTES SIM AVIRE

Les cartes SIM Avire sont préconfigurées pour être utilisées avec nos produits immédiatement après avoir été insérées. Vous devrez connaître le numéro CCID pour ajouter ces informations au Hub Avire.

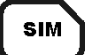

Le numéro CCID apparaît également au dos de la carte SIM et sur la carte extérieure en plastique de la carte SIM (surligné en rouge sur l'image ci-dessous).

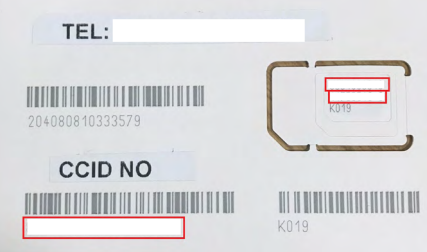

*Remarque importante : Un numéro CCID comporte 19 chiffres.*

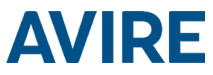

#### CARTES SIM NON AVIRE

Il est également possible de récupérer le numéro CCID en envoyant une commande SMS à un DCP équipé d'une carte SIM ; en séparant la commande par une virgule comme indiqué ci-dessous:

Pin1234, P005?

Vous recevrez en quelques minutes un SMS comportant le numéro CCID ; dans cet exemple, le nombre indiqué après « P005= » correspond au numéro CCID de cette carte SIM.

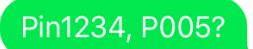

MK-775: MCXCM10100FX0000 P005=8944303412663719379

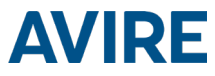

#### HUB AVIRE

*Contactez le service commercial de votre région pour accéder au Hub Avire.* 

*Le lien vers le Hub Avire est https://avirehub.avire-global.com*

*Utilisez la section « Aide » du Hub Avire pour accéder à des tutoriels d'installation à jour.* 

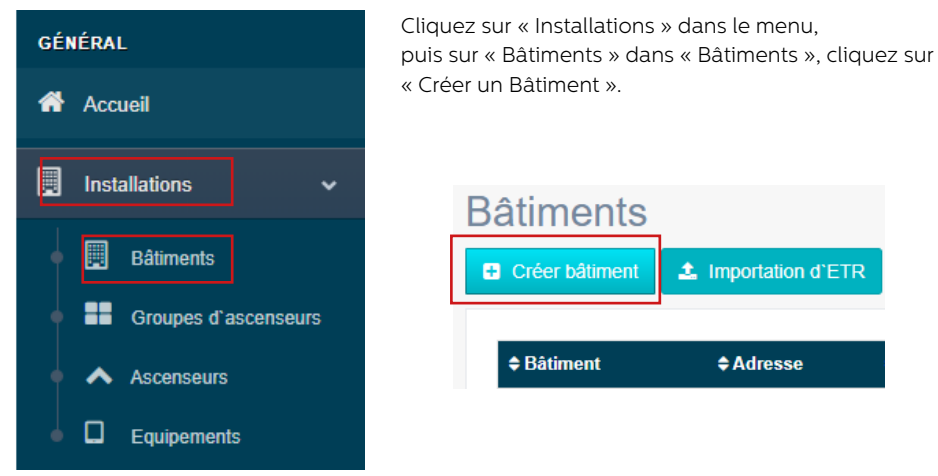

Entrez les informations concernant votre installation dans « Données générales ».

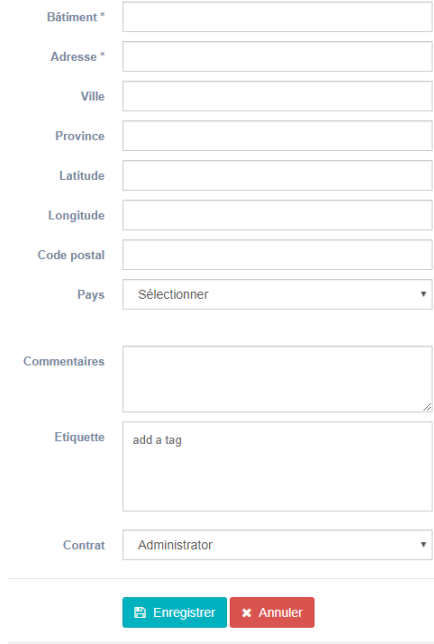

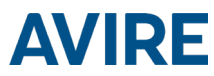

Prochain »

De l'autre côté de la page, veuillez entrer le nombre de groupes d'ascenseurs que vous possédez dans cette installation et le nombre d'ascenseurs que vous possédez dans le groupe. Par exemple, s'il s'agit d'une installation en simplexe, le nombre de groupes d'ascenseurs sera « 1 » et le nombre d'ascenseurs sera « 1 ». S'il s'agit d'une installation en duplex, ces deux nombres seront respectivement « 1 » et « 2 ».

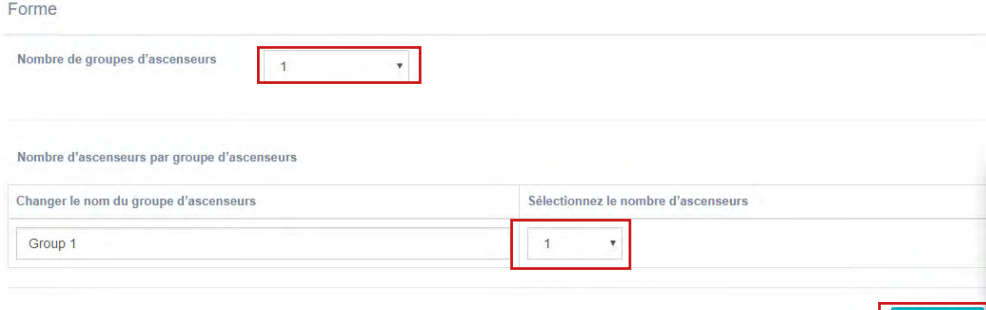

Vous pouvez également ajouter des noms de groupes pour distinguer les installations entre elles ; une fois toutes les informations saisies, cliquez sur « Suivant ».

La nouvelle page affiche normalement « Groupes » et « Ascenseurs ». Cliquez sur « Ajouter une passerelle » sous l'onglet « Passerelle » et sélectionnez « DCP ».

Une fenêtre contextuelle apparaît où vous pouvez entrer les informations de la carte SIM (remarque : les cartes SIM Avire ont pour valeur (+31), mais cela n'affecte pas les coûts).

Entrez toutes les informations nécessaires, puis cliquez sur « Appliquer ».

#### *Remarque : La période des tests cycliques correspond à la fréquence des appels de tests, et 72 heures correspond à la période maximale conformément aux normes.*

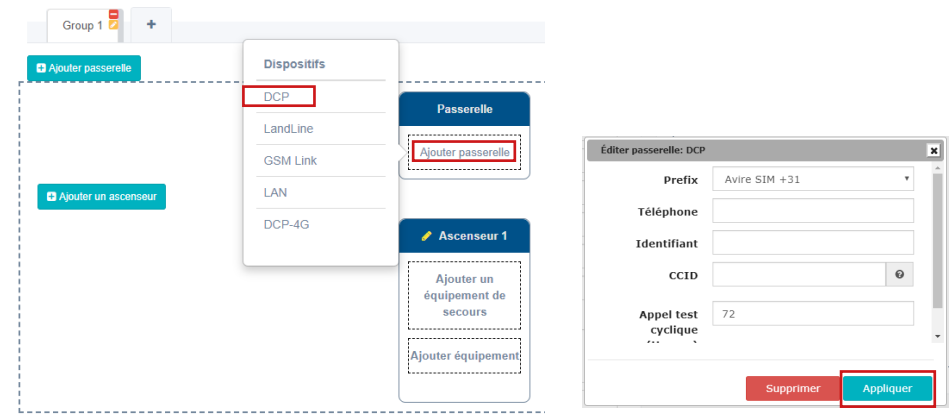

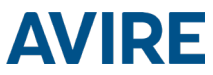

Cliquez sur « Enregistrer » dans le coin gauche sous la colonne « Données générales ».

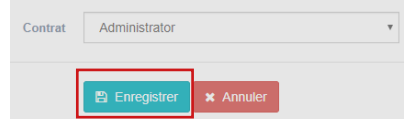

Pour vous assurer que tout a été correctement configuré, cliquez de nouveau sur le bouton DCP vert. Les nouveaux boutons « Accès » et « Événements » devraient apparaître.

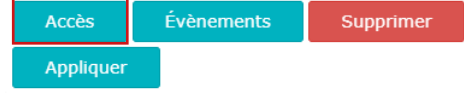

Cliquez sur le bouton « Accès ».

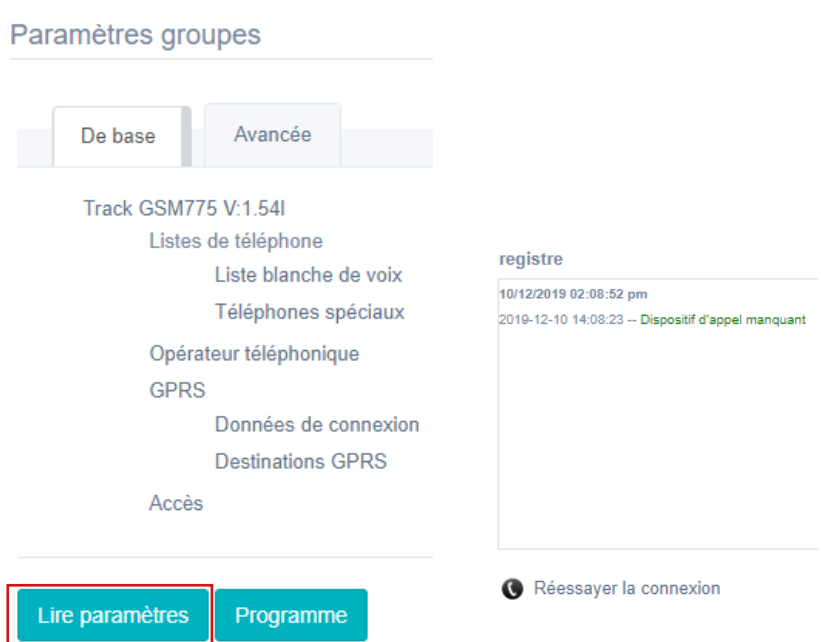

Après l'accès, cliquez sur le bouton « Lire les paramètres ». À droite de la page, une fenêtre affiche l'heure, la date et le mot « Connexion » () écrit en vert. Une fois le DCP connecté au Hub Avire, les paramètres apparaissent. Cela signifie que votre module est prêt à être connecté à des téléphones d'urgence et à d'autres produits au sein de notre écosystème.

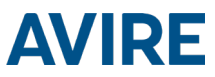

#### INFORMATIONS SUPPLÉMENTAIRES SUR LA PROGRAMMATION DES COMMANDES SMS DU DCP MRL

- + La plupart des paramètres du DCP MRL peuvent être configurés à distance via un SMS envoyé au numéro de la carte SIM.
- + Chaque SMS doit commencer par « Pin1234 », à savoir le code d'accès pour consulter ou modifier les paramètres du DCP MRL.
- + Vous pouvez modifier ou vérifier plusieurs paramètres dans chaque SMS en les séparant par des virgules « , »
- Pour envoyer des informations sur les paramètres :

Pin1234, Pxxx puis valeur à définir, (envoyer)

Pour lire des informations sur les paramètres :

Pin1234, Pxxx? (envoyer)

*Remarque : Utilisez un point d'interrogation « ? » lors de la lecture des paramètres.*

#### Exemples :

1. Pour programmer le numéro de téléphone 1 dans le DCP MRL lorsqu'il est connecté à une unité audio numérique

Par exemple Pin1234, P031 0123456789 (envoyer, le message de retour indiquera P031=0123456789)

2. Pour récupérer le numéro de téléphone 1 dans le DCP MRL lorsqu'il est connecté à une unité audio numérique

Par exemple Pin1234, P031? (envoyer, le message de retour indiquera P031= ou avec le numéro programmé)

#### *Remarque : Pour rétablir les paramètres par défaut de l'unité, les paramètres suivants sont importants.*

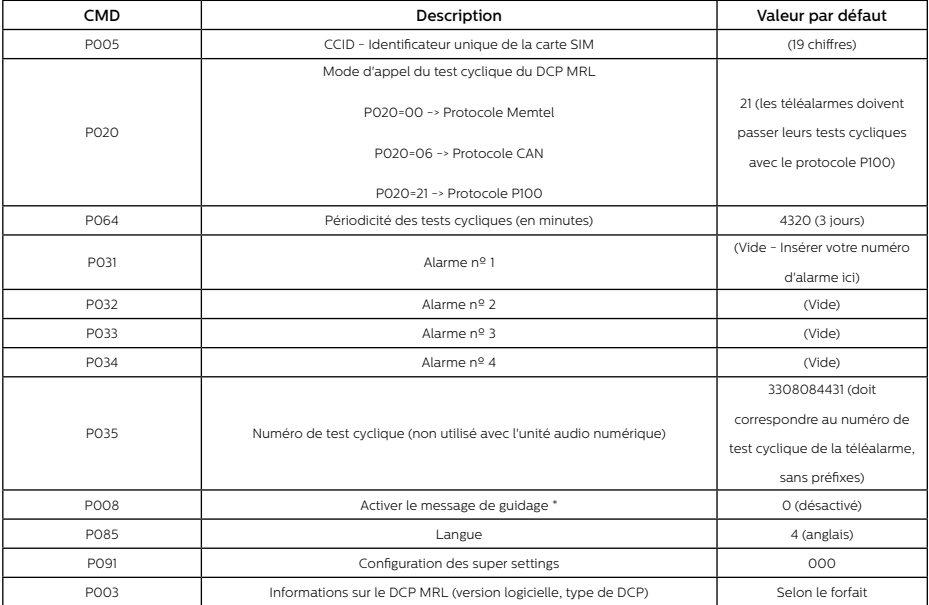

*Remarque importante : Le code PIN par défaut du module audio numérique est 1234.*

### **AVIRE**

#### DESCRIPTION DU CONNECTEUR

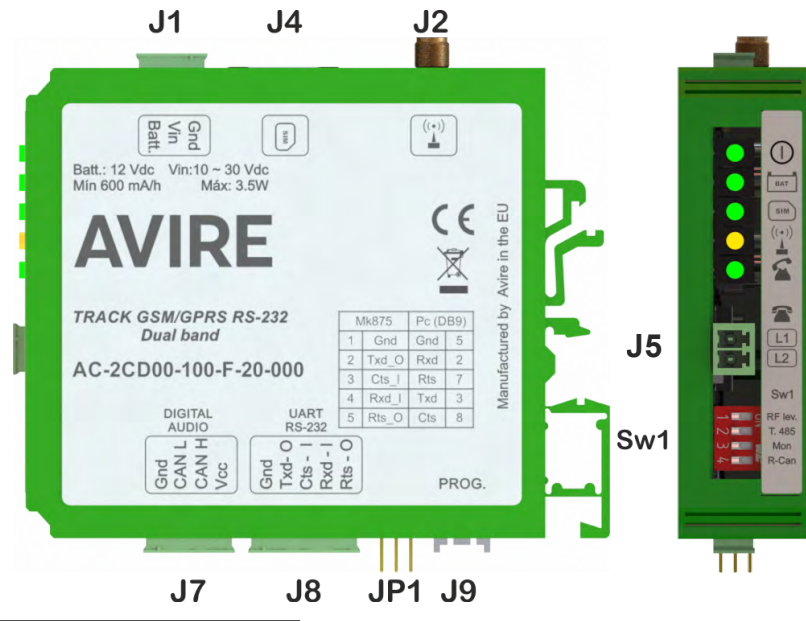

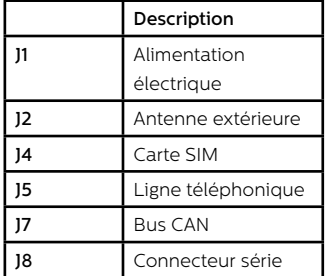

Il n'est pas nécessaire d'ouvrir le capot pour accéder aux interrupteurs DIP et aux connecteurs : il suffit de brancher le connecteur et le système est opérationnel.

#### J1 - Alimentation électrique

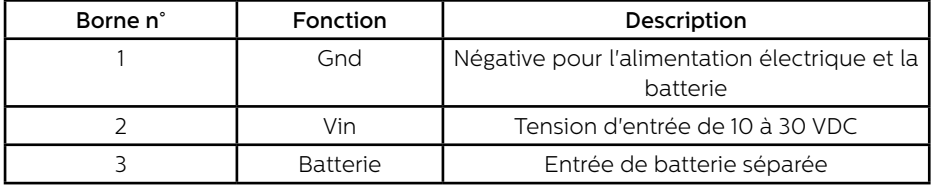

La batterie fonctionne de deux manières :

- Batterie tampon la tension d'alimentation est la tension de la batterie
- Batterie indépendante une borne séparée connecte la batterie

Dans les deux cas, l'appareil détecte une batterie et contrôle son niveau de charge.

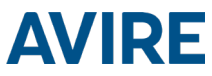

La consommation d'énergie de l'appareil est de 50 mA en mode veille. Chaque ascenseur nécessite 20 mA supplémentaires. Lorsque l'appel vocal est établi, la consommation est de 150 mA plus 20 mA supplémentaires par ascenseur. Par exemple, si quatre ascenseurs sont connectés à un appareil, la consommation d'énergie est de 130 mA en mode veille et de 230 mA avec les appels vocaux.

J2 - Antenne extérieure - Connectez l'antenne extérieure livrée avec le kit au connecteur J2. Seules des antennes approuvées par Avire doivent être utilisées dans l'installation. Dans le cas contraire, l'appareil risque de ne pas fonctionner correctement et d'être endommagé.

J4 - Carte SIM - La carte SIM est nécessaire pour relier l'appareil au réseau GSM/GPRS. Il est recommandé de débrancher l'alimentation de l'appareil (y compris la batterie) pour retirer ou insérer la carte SIM (même si le système de sécurité intégré de l'appareil la débranche automatiquement).

J5 - Ligne téléphonique - Ligne téléphonique analogique de haute qualité et à commande numérique. Il est possible de brancher jusqu'à cinq extensions pour chaque groupes d'ascenseurs. La tension de ligne est de 48 VDC, et la tension du signal de sonnerie est de 110 VAC et entièrement sinusoïdale. En conséquence, une téléalarme de n'importe quelle marque peut être branchée sur cet appareil.

#### J7 - Bus CAN

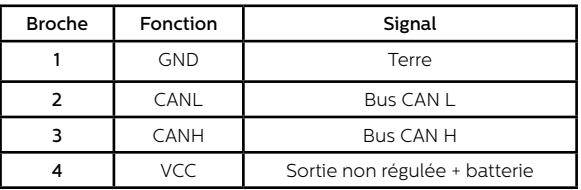

VCC est une sortie non régulée de 10-21 VDC + le support de batterie 10-14 VDC

#### CONNECTEUR J8 - Connecteur série RS-232 ou RS-422/485

Le connecteur J8 est un port de communication série standard qui permet de brancher des ordinateurs, des commandes ou tout autre appareil qui requiert une communication à distance via un canal de données sans fil fiable. La connectivité fournie par le port est en temps réel et sert d'émetteur point à point.

#### J8 pour RS-232 :

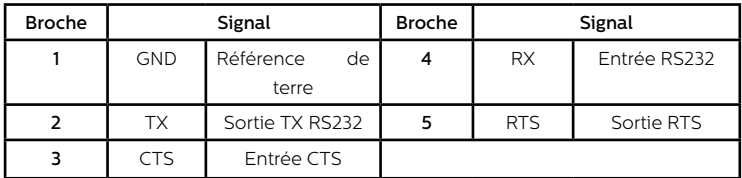

#### J8 pour RS-485/RS-422 :

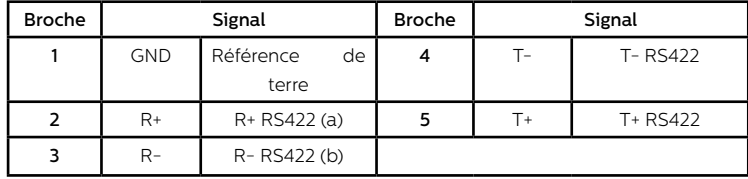

(a) T/R+ RS485 half-duplex (b) T/R- RS485 full-duplex

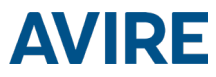

#### VOYANTS LED

Le DCP MRL a cinq voyants LED qui signalent en permanence l'état de l'appareil ; ils sont rouges, orange ou verts.

Chaque voyant est soit allumé, soit éteint, soit clignotant. Au démarrage, vous devriez voir ce qui suit dans un délai de 60 secondes :

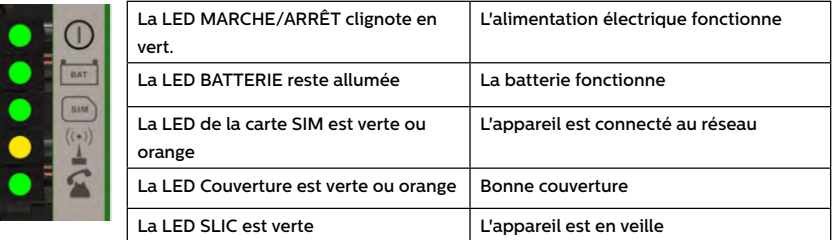

Les tableaux ci-dessous fournissent une vue d'ensemble de la signification de chaque couleur de LED :

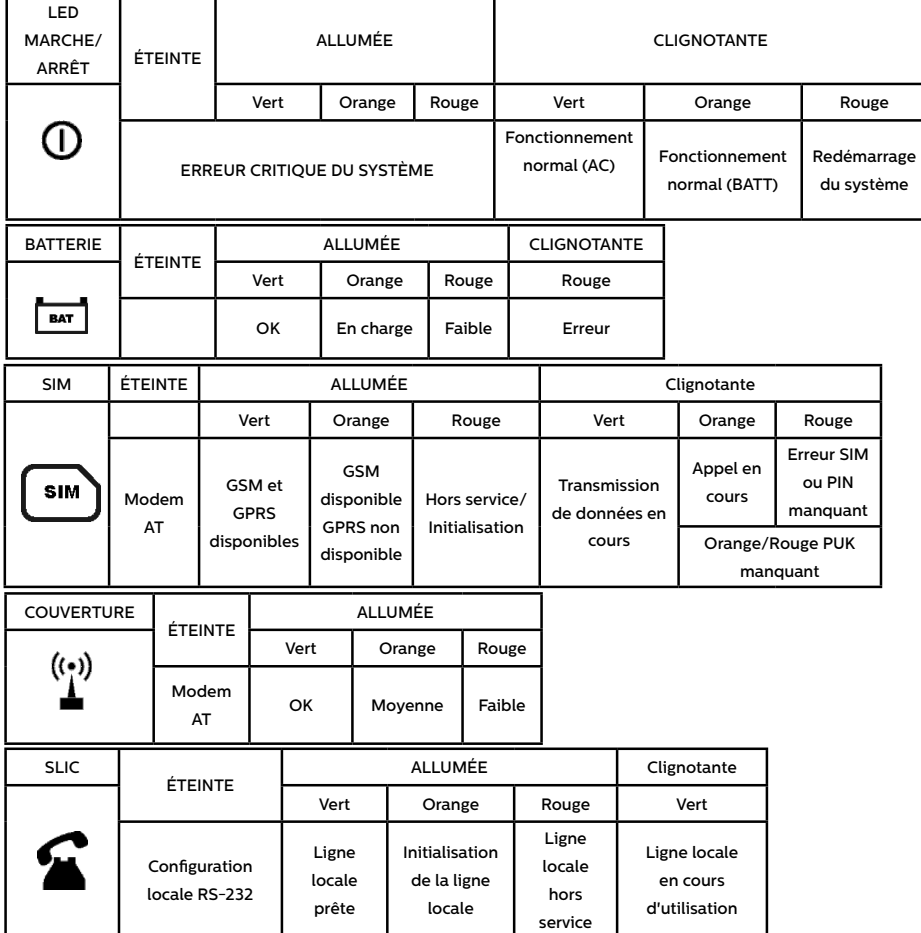

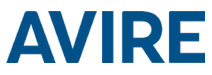

#### CONDITIONS AMBIANTES

Cet appareil est conçu pour être utilisé à l'intérieur (entre -10ºC et 65 ºC, avec une humidité relative comprise entre 20 et 80 % sans condensation.) Les changements brusques de température et d'humidité doivent être évités.

#### NETTOYAGE ET MAINTENANCE

Utilisez un chiffon doux et sec. N'utilisez pas de solvants ou de produits abrasifs.

#### SÉCURITÉ

Veuillez lire ces consignes de sécurité avant d'allumer l'appareil.

- N'exposez pas cet appareil à des liquides ou à une humidité excessive. Le DCP est un appareil d'intérieur qui n'est pas étanche
- N'exposez pas l'appareil au feu
- N'essayez pas de modifier l'appareil
- N'utilisez pas l'appareil dans des zones potentiellement dangereuses ou des zones présentant un risque d'explosion

Le DCP émet de faibles niveaux de fréquence radio lorsqu'il fonctionne.

#### ÉLIMINATION

L'appareil est conforme aux directives 2002/95/CE et 2003/108/CE relatives à l'utilisation et l'élimination des substances dangereuses dans les équipements électriques et électroniques.

Ne jetez pas cet appareil avec les ordures ménagères non triées. Le nonrespect de la réglementation relative à l'élimination de l'appareil peut entraîner une amende, conformément à la réglementation locale.

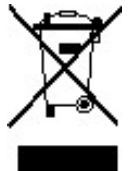

#### RÉGLEMENTATIONS ENVIRONNEMENTALES

RoHS - Avire certifie que son processus de production est conforme à la directive européenne 2002/95/CE du 27 janvier 2003 relative à la limitation de l'utilisation de certaines substances dangereuses dans les équipements électriques et électroniques.

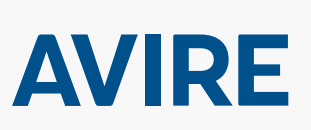

#### **Avire Ltd**

ZAC des Portes de l'Oise 9 Bis Rue Léonard de Vinci 60230 Chambly France

Tél. : +33 (0)1 30 28 95 39 Fax : +33 (0)1 30 28 24 66 E-mail : sales.fr@avireglobal.com Web : www.avire-global.com

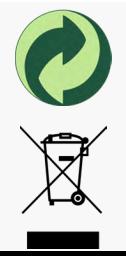